Commodore Business Machines, Inc. 901 California Avenue Palo Alto, California 94304, USA

Commodore/MOS Technology Valley Forge Corporate Center 950 Rittenhouse Road Norristown, Pennsylvania 19401, USA

**Commodore Business Machines Limited** 3370 Pharmacy Avenue Agincourt, Ontario, Canada M1W2K4

**Commodore Business Machines Limited** Eaglescliffe Industrial Estate Eaglescliffe, Stockton on Tees Teeside TS 160 PN, England

Commodore Büromaschinen GmbH Frankfurter Strasse 171-175 6078 Neu Isenburg **West Germany** 

**Commodore Japan Limited** Taisei-Denshi Building 8-14 Ikue 1-Chome Asahi-Ku, Osaka 535, Japan

Commodore Electronics (Hong Kong) Ltd. **Watsons Estates** Block C. 11th floor Hong Kong, Hong Kong

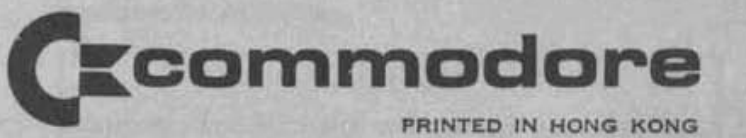

# **P50** Programmable **Calculator**

## **Owner's Manual**

## Keyboard Index

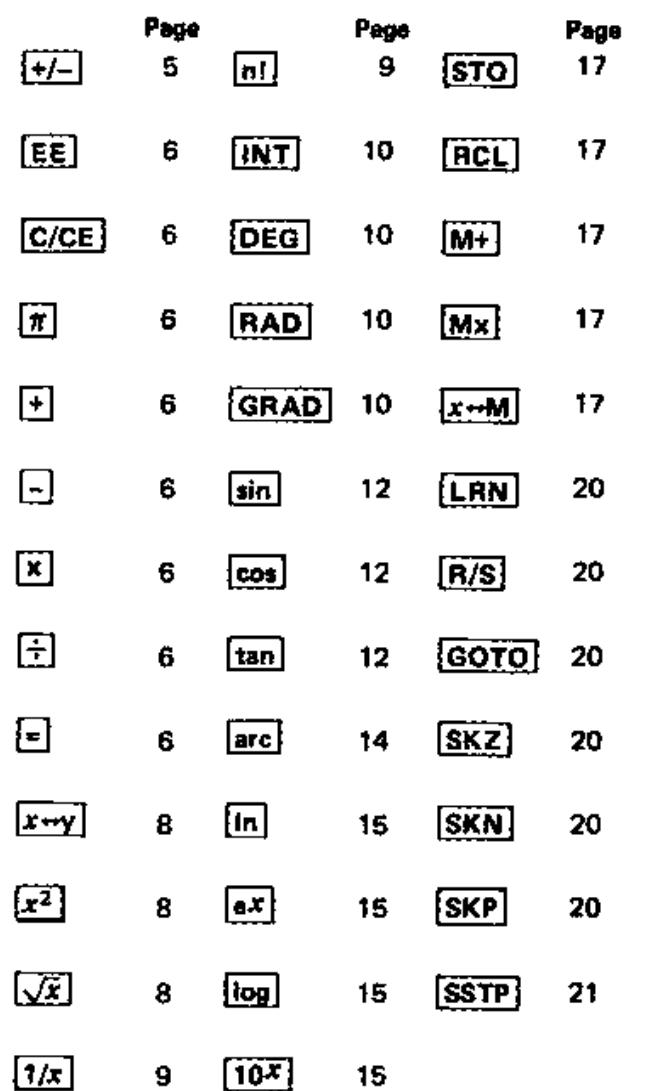

## - --r~~~~~~~- Introduction

ina pertama di personal.<br>International

The Commodore P50 Programmable calculator offers a wide variety of mathematical operationsand the power of a 24 step programming capability, all at a very low cost.

The single  $3/4$ " x  $1/2$ " x  $1/16$ " microprocessor chip Is the heart and brains of your new calculator. It is unique; virtually no other calculator packs as much power in a single chip. This accounts for Ihe remarkable cost efficiency. The chip is a product of the superb engineering and production skills of MOS Technology. a Commodore company.

This chip contains enough circuitry to generate trigonometric, inverse trigonometric. logarithm and exponential functions. In addition to the square, square root, reciprocal and factorial operators, there is a useful integer function which truncates the decimal part of e number\_ Five memory operators simplify computations with Ihe single memory, and thus reduce the number of steps needed in many programs\_

The full potential of the P50 is realized in the programming feature that allows up to 24 keystrokes to be stored in the mechine. Loops can be formed using the GOTO key, thus enabling thousands of operations to be performed at the touch of a button. There is conditional branching on positive and negative numbers as well as zero.

This manual is designed to familiarize the reader step by step with the P50. There are semple problems that reinforce this procedure and a list of 16 useful programs including polar/rectangular coordinate conversion, degrees/dms conversion, binary numbers, the quadratic formula, Fibonacci numbars, compound interest, loans and dice.

We at Commodore take graat pride in this calculator. We feel that exciting new applications in mathematics and programming will be opened up to you, the new owner. 1.....-- \_ <sup>1</sup>

Á

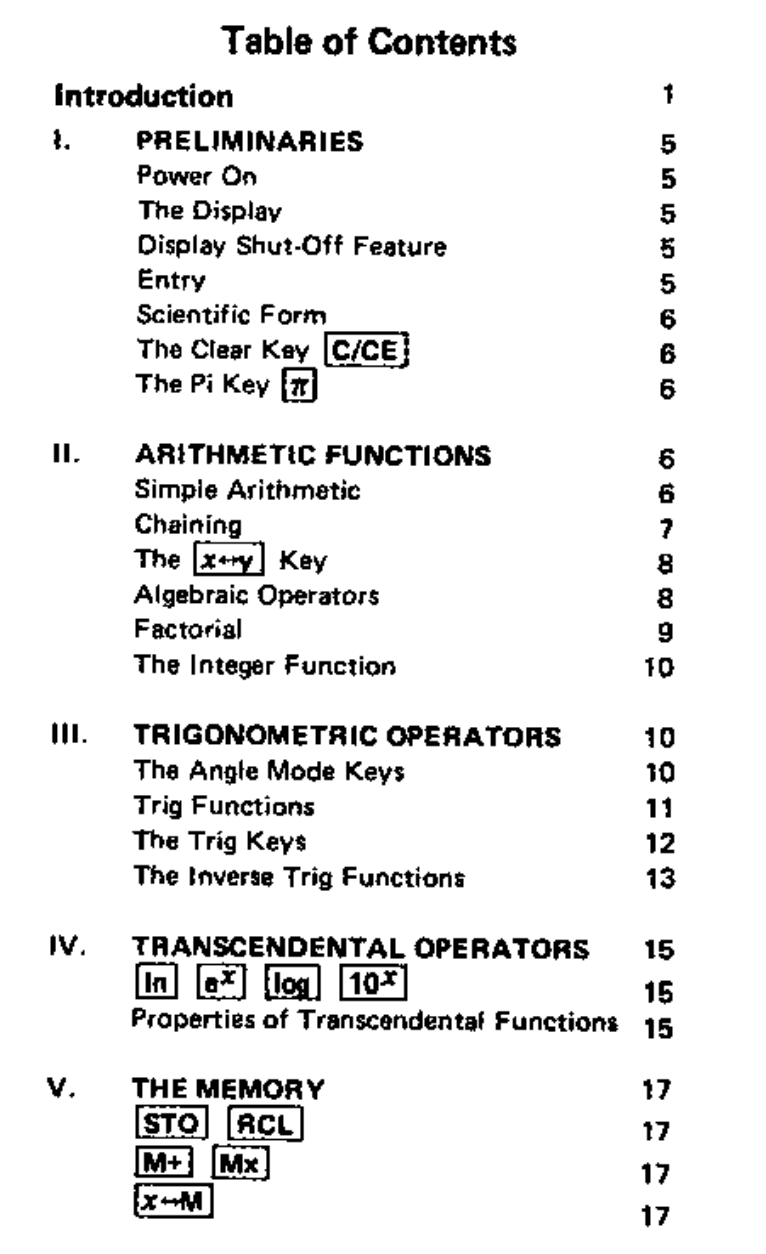

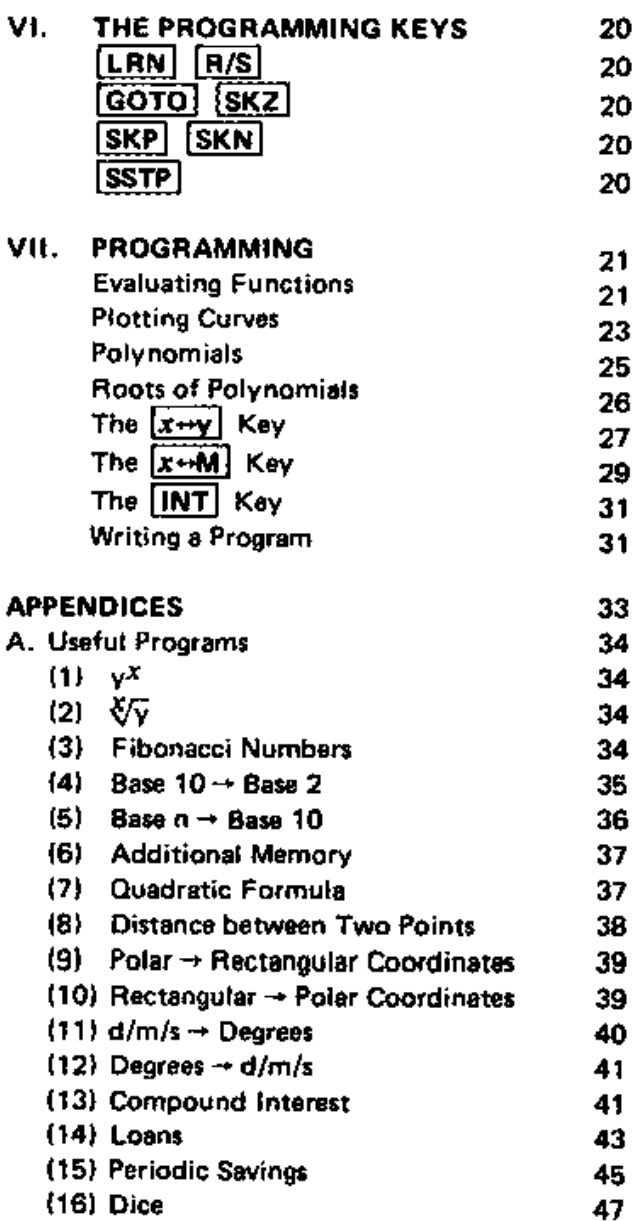

 $\blacktriangledown$ 

 $\chi$ 

 $\overline{\mathcal{A}}$ 

 $\mathbf{2}$ 

 $\frac{1}{2}$ 

 $\ddot{\phantom{a}}$  $\begin{array}{c} \vdots \\ \vdots \\ \vdots \end{array}$  $\ddot{\cdot}$ 

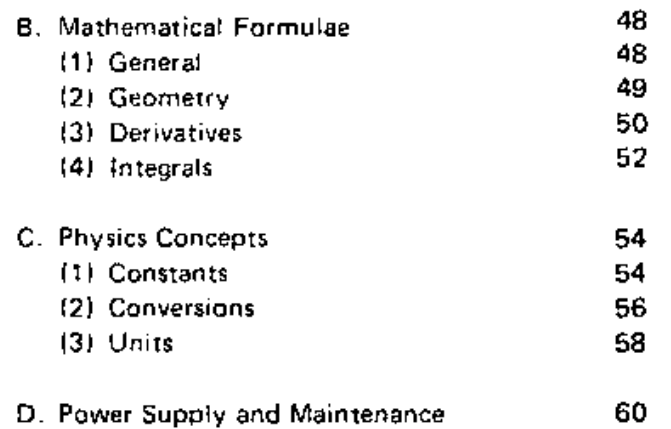

## I. Preliminaries

#### Power On

Your programmable calculator can run on battery power alone Or YOU can use the optional AC adapter.

Push the ON/OFF slide switch to the left to turn the calculator on. Agoiddot appears to the right of the switch and the display should read 0.

## The Display

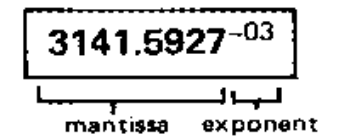

A sample display is shown above. The number on the display reads

 $3141.5927 \times 10^{-3}$ 

Your calculator can compute numbers as large as

99999999 <sup>x</sup> 1*09'1*

and as infinitesimal as

 $.00000001 \times 10^{-99}$ 

## Display Shut-Off Feature

To conserve battery power, the display has a timed shut·off feature. After 60 seconds of non-use, the displayed digits will disappear leaving only the decimal point. No information is lost and the calculations can continue at any time. Press  $|x\rightarrow y|$ twiee to recall the number to the display.

## Entry

Enter numbers exactly as they appear, using the digit keys and the decimal key  $\lceil \cdot \rceil$ . To enter a negative number, press the change sign key  $\left| + \right|$ .

**MAPAN** 

4

-

The  $\boxed{+/-}$  key will also change a negative number on the display to a positive one,

Scientists usually express numbers in the following way:

 $6.023 \times 10^{23}$ 

This is called scientific form and can be easily entered with the following steps.

- 11) Enter mantissa, 6.023
- (2) If the number is negative, press  $\{+/-\}$
- (3) Enter exponent by pressing  $\mathsf{EE}$  23
- (4) If exponent is negative, press  $\boxed{+/-}$

## The Clear Key [C/CE]

If you make a mistake on entry, press  $|C/CE|$ once. This will clear only the display and will leave the information stored in the registers,

To clear a continuing calculation, press  $|C/CE|$ twice,

The Pi Key  $\lceil \pi \rceil$ Press  $\pi$  to display

3,1415927

## II. Arithmetic Functions

The simple arithmetic keys  $\boxed{+}$   $\boxed{-}$   $\boxed{\times}$   $\boxed{\div}$   $\boxed{=}$ are used to perform simple arithmetic axactly as written. For example, to find  $3 \times 4 =$ , just press  $3 \times 4 =$  and the answer, 12, appears on the display.

Any of the keys  $\boxed{+}$   $\boxed{-}$   $\boxed{x}$   $\boxed{-}$  can be overridden by another. If you make a mistake, just reenter the correct one. For example,

3  $\left\{ \frac{1}{2} \right\}$   $\left\{ \frac{1}{2} \right\}$  and display the answer as 12.

Scientific Form **Chaining:** Two examples of chained operations are

 $3 \times 4 + 5 =$   $8 - 4 + 2 =$ 

•

 $\mathbf{r}$ 

**\_I**

According to the rules of algebra,  $x$  and  $\div$  supersede  $+$  and  $-$ . So we should get

 $8-4 \div 2 = 8 - (4 \div 2)$  $= 8 - 2$  $= 6$  $3 \times 4 + 5 = (3 \times 4) + 5$  $= 12 + 5$  $= 17$ 

This is not the case on this calculator (and on most calculators with algebraic logic). Each time an arithmetic key is pressed, the preceding operation is performed and the result is displayed. Thus,  $8$   $\left\lceil - \right\rceil$  $4 \div$  will display 4, the answer to  $8 - 4$ . When you push 2  $\equiv$ , the calculator will perform 4  $\div$  2 and display 2. Thus, the above operations on the calculator yield

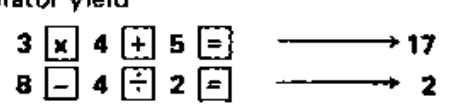

Chaining is useful because complex expressions like

 $1((3 + 2) \div 11) \times 44$ ) - 6 =

can be calculated without using the memory,

 $3 \div 2 \div 11 \times 4 \div 6 = \rightarrow 14$ 

On the other hand, the following expression must be rearranged before calculation.

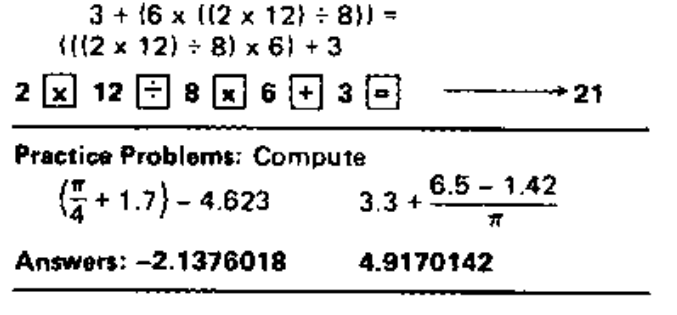

 $\overline{\phantom{a}}$ 

With a little practice, you will find that you can chain complex operations without having to rewrite the expression on paper. You will quickly find that x and + give you no trouble, but - and a present some problems. Try to calculate

 $2 - (4 \div (3 + 1))$ 

It is for this reason we have the following key.

The Exchange  $x \leftrightarrow y$  Key: In binary operations  $\left[\begin{matrix} \frac{1}{2} \\ 1 \end{matrix}\right]$   $\left[\begin{matrix} \frac{1}{2} \\ \frac{1}{2} \end{matrix}\right]$  there are two numbers stored in the registers. For example, after pressing  $3 \div 4$ , the viregister contains 3 and the x register (the display) contains 4. When you press  $|x \leftrightarrow y|$  the registers are switched.

You can use this feature to check a number already entered. For example, the number  $6.626 \times 10^{-27}$  is in the display. You press  $\left\lfloor \frac{1}{2} \right\rfloor$  9 but then remember that you should have written the previous number down. Simply press  $x \rightarrow y$  and the display reads 6.626 x 10 $^{-27}$ . You write this down, restore the registers by pressing  $\boxed{x \rightarrow y}$  again and continue.

The major use of the  $[x \rightarrow y]$  key, however, is in chaining. Now expressions like

 $2 - (4 \div (3 + 1))$ 

can be calculated without using the memory.

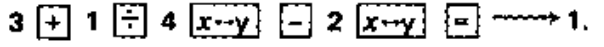

**Practice Problems: Compute** 

$$
\pi - \frac{\pi}{\pi - 1} \qquad 6.23 - \{4.41 - (3.62 - 1.7)\}\
$$

Answer: 1.6746504 . 3.74

Algebraic Operators include:

- $\lceil x^2 \rceil$ **Square Key: Press**  $|x^2|$  to square the displayed number.
- Square Root Key: Press  $\sqrt{x}$  to take the  $|\sqrt{x}|$ square root of the displayed number.

 $1/x$  Reciprocal Key: Press  $1/x$  for the reciprocal of the displayed number.

Example: Find

$$
w = \sqrt{\left(\frac{1}{x}\right)^2 + \left(\frac{1}{y}\right)^2 + \left(\frac{1}{z}\right)^2}
$$

where  $\langle x, y, z \rangle = (3, 4, 5)$ 

Solution:

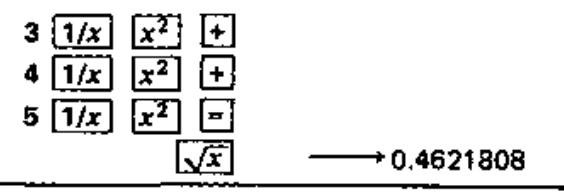

**Practice Problems: Compute** 

$$
\frac{1}{\sqrt{\pi - 1}}
$$
\n
$$
\pi^2 + \pi^4 + \pi^8
$$
\nAnswer: 0.6833317 9595.8097

Answer: 0.6833317

**Factorial**  $\overline{n!}$  is defined by

 $n! = n \times (n-1) \times (n-2) \times \cdots \times 2 \times 1$ 

for any positive integer n.  $(0! = 1)$ . For example,

 $4! = 4 \times 3 \times 2 \times 1 = 24$ 

Press [n!] to compute n! for a displayed nonnegative integer where n is less than 70.

**Example:** Compute  $\frac{11!}{2!4!}$ 

Solution:

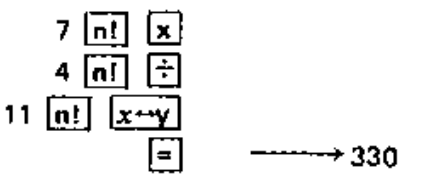

8

**Practice Problem: Compute** 

$$
\frac{1}{6!}+\frac{1}{7!}+\frac{1}{8!}+\frac{1}{9!}
$$

Answer: 1.6148589  $\times$  10<sup>-3</sup>

The Integer Function [INT] will truncate (drop off) the decimal part of the displayed number. For example, 3.1415 [INT] will drop the .1415 and display 3. Similarly,  $-55.999$  [INT] will display -55. This key will be very useful in programming (see Appendix A12).

**Example:** Compute int  $(n^4)$ 

Solution:  $\pi$   $\boxed{x^2}$   $\boxed{x^2}$   $\boxed{\text{INT}}$ 

→ 97

Practice Problem: Compute

$$
\left\{\text{int}\left(\frac{\text{int}\sqrt{5151}}{\text{int}\sqrt{151}}\right)\right\}
$$

Solution: 120

## III. Trigonometric Operators

The DEG RAD GRAD keys represent the three units of measurement for angles:

1 circle = 360 degrees  $\div 2\pi$  radians  $= 400$  gradians

Before using the trig keys, you must put the calculator in the right angle mode. That is, you must choose whether you want your entries and answers. to be expressed in degrees, radians or gradians.

The machine is naturally operating in degree mode. Press RAD to enter radian mode and GRAD to enter gradian mode. Press DEG to return to degree mode.

The trig functions  $\sin \theta$  and  $\cos \theta$  are defined in the following diagram.

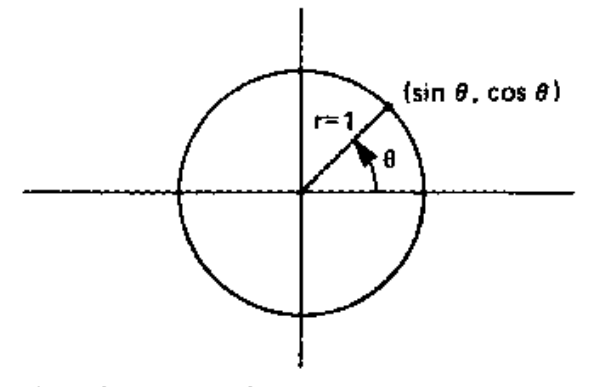

where  $(\sin \theta, \cos \theta)$  are the rectangular coordinates of the indicated point.

The tangent is defined as

$$
\tan \theta = \frac{\sin \theta}{\cos \theta}
$$

The trig functions have the property that if

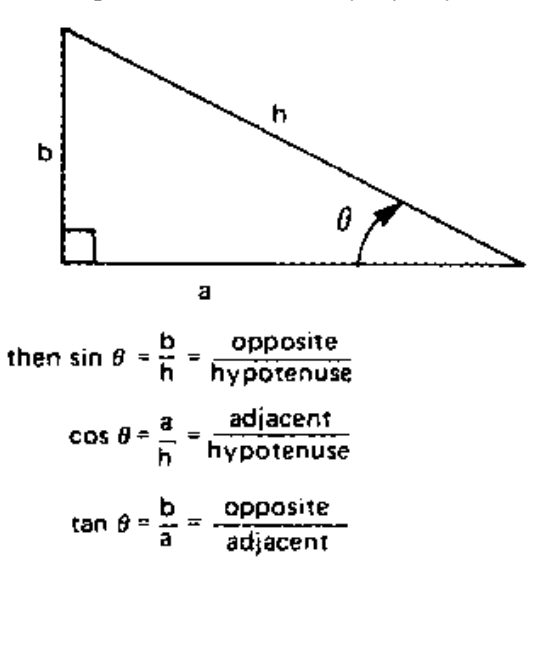

10

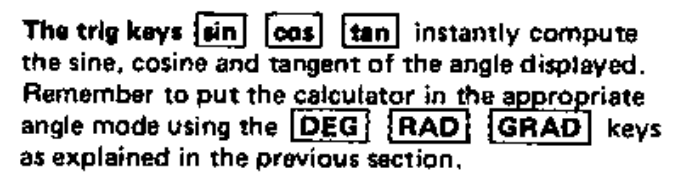

**Example: Find x** 

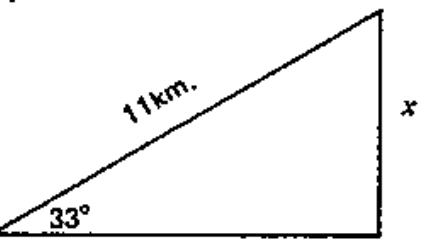

Solution:

$$
\sin 33^\circ = \frac{x}{11 \text{ km}}
$$

Therefore,  $x = \{11 \times \sin 33^\circ\}$  km.

The program is

$$
33 \overline{\text{sin}} \overline{\text{ x}}
$$
 11  $\boxed{2}$   $\longrightarrow$  5.9910294

Therefore,  $x = 5.991$  km.

Practice Problem: Find x

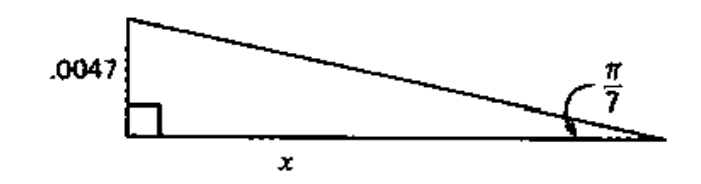

Hint:  $[RAD]$ ,  $[x \leftrightarrow y]$  and  $[=]$  are important keys in this computation. Answer: 9.7596506 x 10<sup>-3</sup>

**Example:** Find  $x$ 

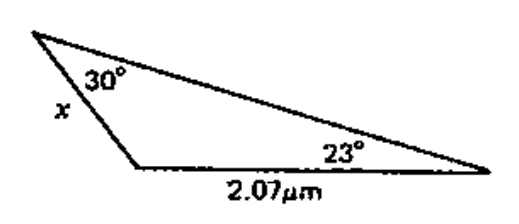

Solution: Use the law of sines (Appendix B1)

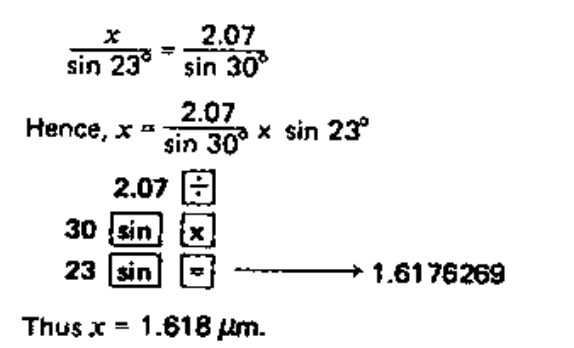

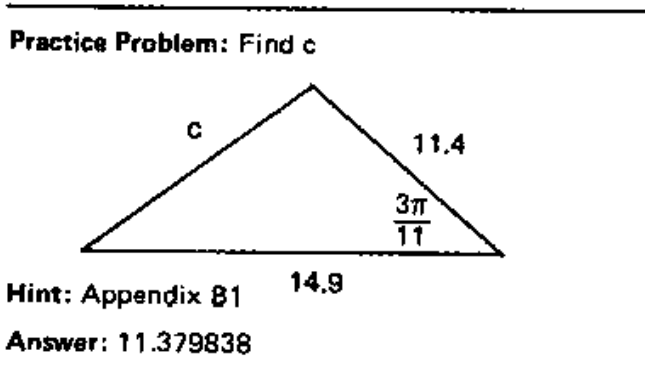

The inverse trig functions are the reverse of the trig functions. The trig functions take an angle 8 and give you a number  $x$ . The inverse trig functions take a number x and give you an angle  $\theta$ .

The inverse sine, cosine and tangent are denoted

arcsine, arccosine, arctangent

and are defined by

```
(-180^{\circ} \le \theta \le 180^{\circ})arcsine x = \theta \Leftrightarrow \sin \theta = x\arccosine x = \theta \Leftrightarrow \cos \theta = x (0 \le \theta \le 180^{\circ})
arctangent x = \theta \Leftrightarrow \tan \theta = x (0 < x)
```
Inverse functions do the reverse operations of their associated functions. Thus we have

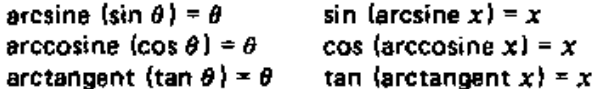

whenever  $\theta$  and  $x$  fall within the above constraints.

To take the arcsine of the number on disolay. press arc sin. The answer is an angle expressed in degrees, radians or gradians as indicated by the angle mode (pg 10).

Similarly, to calculate arccosine and arctangent, press arc cost and arc tant.

Example: Find 8 in gradians.

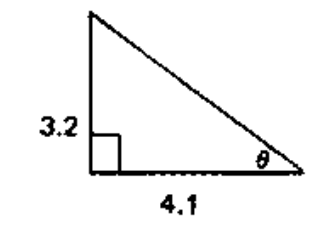

**Solution:** We have  $\tan \theta = \frac{3.2}{4.1}$ 

Therefore,

$$
\theta = \arctan \frac{3.2}{4.1}
$$

Thus.

 $\pmb{r}$ 

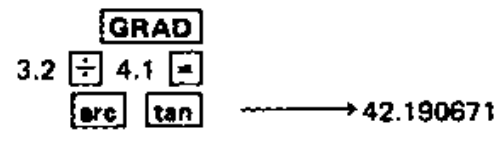

So,  $\theta$  = 42.19 gradians

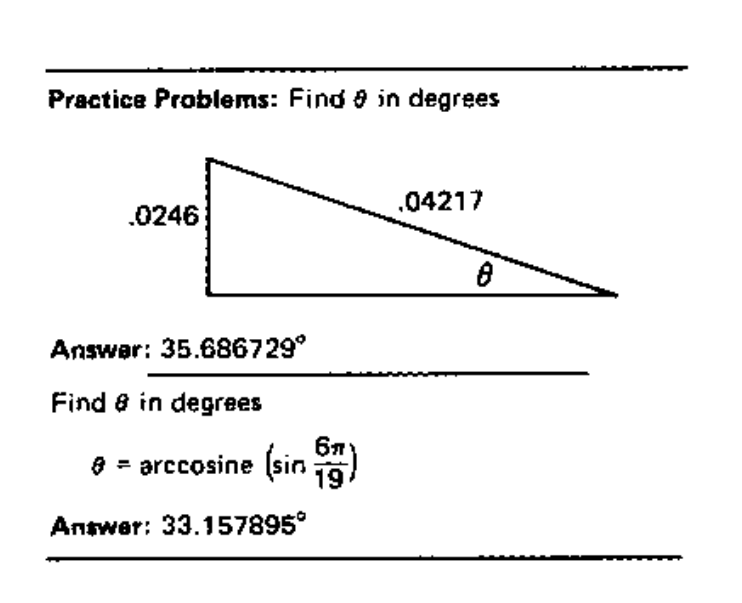

## **IV. Transcendental Operators**

- {In] Natural Log Key: This key computes the natural log (In) of the displayed number.
- $\sqrt{ex}$  Natural Antilog Key: This key computes  $e^x$  for a displayed number x.

#### flog i Log Key: This key computes the log to the base 10 of the displayed number.

10X Antilogarithm Key: This key computes the antilog of the displayed number.

## **Properties of Transcendental Functions:**

e<sup>x</sup> and in have the following properties:

 $(i)$   $\{n \mid n + 1 \}$   $\{n \mid n \leq x \leq b\}$ (ii) in  $a - in b = in$   $(a + b)$  $(ii) b in a = In (a<sup>b</sup>)$ (iv)  $e^{\ln x} = x$ (v) In  $e^X = x$ 

 $10<sup>X</sup>$  and log have the following similar properties:

(vi) log a + log b = log {a x b} (ix)  $10^{10}g x = x$ (vii)  $log a - log b = log (a \div b)$  (x)  $log 10^x = x$ (viii) b log  $a =$  Jog ( $a<sup>b</sup>$ )

Example: A colony of bacteria has the following population formula:

$$
n = 3.6 \times 10^{24} + 4.9 \times 10^{4}
$$

Here, the number of organisms, n, is determined by the number of days, t. How long will it take the population to reach 100 million?

Solution: Solve for t

$$
3.6 \times 10^{24} + 4.9 \times 10^{4} = 10^{8}
$$
  
\n
$$
\Rightarrow 3.6 \times 10^{24} = 10^{8} - (4.9 \times 10^{4})
$$
  
\n
$$
\Rightarrow 10^{24} = \frac{10^{8} - (4.9 \times 10^{4})}{3.6}
$$

Take the log of both sides  

$$
\log 10^{21} = \log \left( \frac{10^8 - (4.9 \times 10^4)}{3.6} \right)
$$

By property  $(x)$  above.

$$
\log 10^{21} = 2t
$$

Therefore.

$$
t = \frac{1}{2} \log \left( \frac{10^8 - (4.9 \times 10^4)}{3.6} \right)
$$

Now, compute t

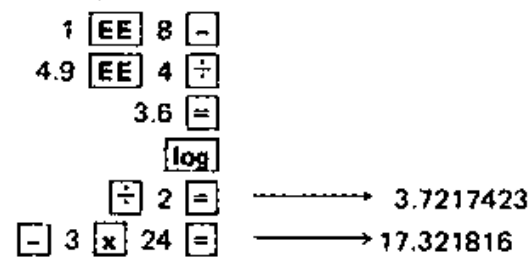

Thus it will take approximately 3 days and 17 hours to reach a population of 100 million.

Practice Problem: Calculate  $\mathbf{E}(\pi+\mathbf{e}^{\pi})$ 

•

Answer: 2.5956819 x 10<sup>11</sup>

## v. The Memory

- **ISTO** Store Key: stores the displayed number in the memory. This will override the previous entry in the memory.
- **IRCL I Recall Key: displays the contents of the** memory.
- $[M+]$  Add to Mamory Key: adds the displayed number to the number stored in the memory. The result is then stored in the memory.
- $|Mx|$  Multiply by Memory Key: multiplies the displayed number by the number stored in the memory. The result is then stored in the memory.

[x,--M 1 Memory Exchenge Kev: displays the contents 01 the memory and at the same time stores the displayed number in the memory.

Example: Find

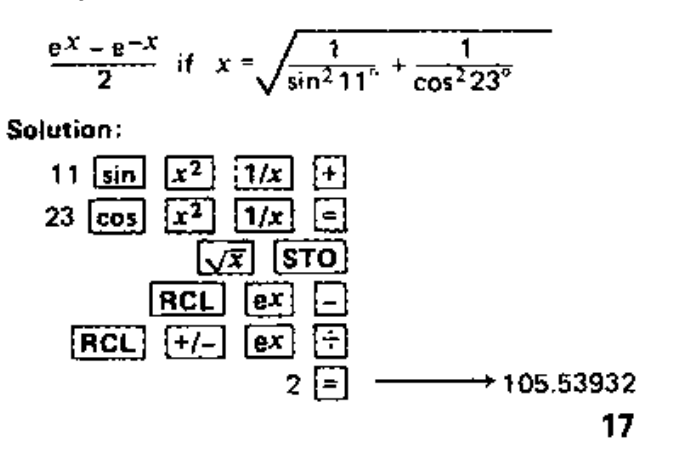

16 ~----- Practice Problem: Compute

$$
\left(\frac{1}{3!}\right)^2 + \left(\frac{1}{4!}\right)^2 + \left(\frac{1}{5!}\right)^2 + \left(\frac{1}{6!}\right)^2 + \left(\frac{1}{7!}\right)^2
$$

Answer: 2.9585302  $\times$  10<sup>-2</sup>

Practice Problem: Compute

$$
\frac{e^{\pi}+ \pi}{e^{\pi}-\pi}
$$

Answer: 1.3141734

**Example: Compute z** 

 $z = 3x<sup>4</sup> + x<sup>3</sup> - 2x<sup>2</sup> + 1$  if  $x = \sqrt{\pi} - 1$ 

Solution: This formula cannot be computed directly. A simple trick is to rearrange the expression:

$$
z = (3x2 + x - 2)x2 + 1
$$
  
= {(3x + 1)x - 2)x<sup>2</sup> + 1

Now compute z:

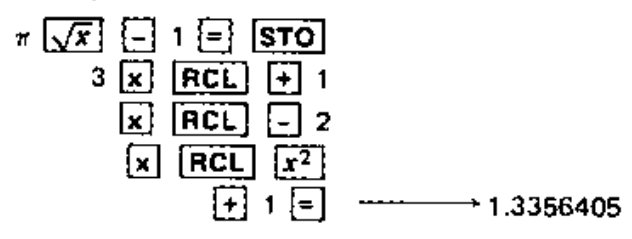

Practice Problem: Compute z

$$
z = 3x^{14} + 2x^{10} - 1 \text{ if } x = \ln \pi
$$
  
Hint:  $x^{10} = ((x^2)^2)^2 \times x^2$   
Answer: 26.63294

When writing programs, it will be useful to keep track of the display and memory as shown in the next example.

**Example: Compute** 

$$
A = \sum_{i=1}^{5} \pi^{i} = \pi + \pi^{2} + \pi^{3} + \pi^{4} + \pi^{5}
$$

Solution:

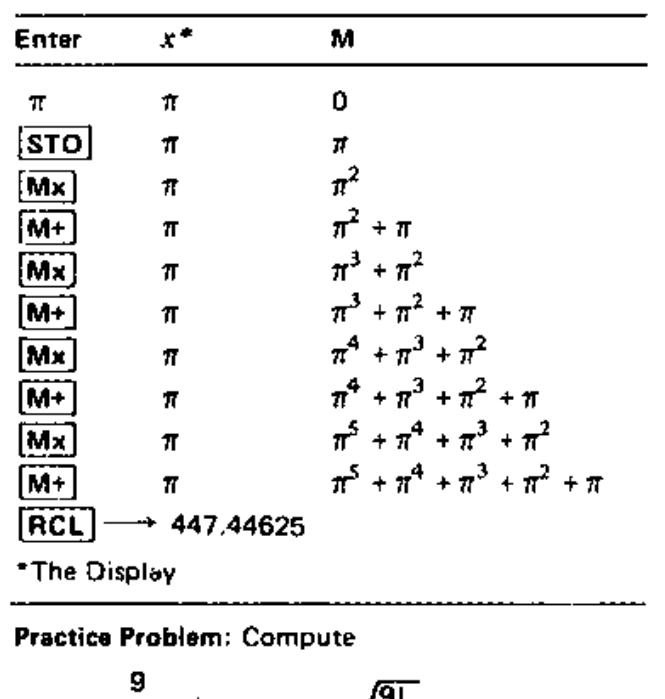

$$
A = \sum_{i=4}^{\infty} x^{i}
$$
 where  $x = \sqrt{\frac{9!}{4!}}$ 

Answer: 6.4793195 x 101

## VI. The Programming Keys

#### [LRN]

The Learn Key: is used to enter a program into the calculator. Press LLRN before entering the program. The displaywill read 00. This indicates step 00 is the next step to be entered. As you enter keystrokes, the display reads the step number fo the next step. After entering the program, press [LRN] to return to compute mode.

#### $R/S$

The RUN/STOP Key: has two functions.

In the learn mode, press [A/S] for STOP. When executing a program, the calculator will stop at this point. You can then read a result or enter some data or both.

In the compute mode, press  $|R/S|$  for RUN. The machine continues in the program where it left off.

#### |GOTO|

The GOTO Key: has two functions.

In the learn mode, press GOTO 09 and the machine will go to step 9 whenever it encounters this step in the program. This is used to form loops.

In the compute mode, use **GOTO** before the  $R/S$  (RUN) key to tell the machine where to start the computations. For example, you usually press GOTO 00 before executing a new program.

[SKZ] SKN] [SKP] The Conditional Branching Keys: are used only in the learn mode.

> The SKZ | key means skip if zero. When the machine encounters SKZ in the execution of a program, it checks the current displayed number, if this is zero. it skips the next step. (If the next step is  $|\texttt{GOTO}|$  , it skips two steps; i.e.,  $|\texttt{GOTO}|$

04 is two steps.) If the number is not zero, it just continues.

Similarly, SKN and SKP test for a negative sign on the displayed number. Thus, SKN means skip if negative and **SKPI** means skip if positive or zero.

 $|SSTP|$ 

The Single Step Key: is helpful when debugging programs. In the compute mode,  $[SSTP]$  is the same as RUN but will only execute one step. By repeatedly pressing SSTP , you get to see each intermediate calculation in the program.

Note: There are 24 steps available, numbered 00 to 23. Each key entry takes up a single step; e.g., 329 takes three steps.

There are two exceptions:

 $[ABC]$  takes 0 steps:  $[ABC]$   $[sin]$  is one step. After GOTO, the next two digits take one step:  $\overline{GOTO}$  04 are two steps.

At this time you, the reader, should attempt some of the programs in Appendix A. This will familiarize you with the formet we use and will give you practice entering and executing programs.

In the next chapter, we analyze some sample problems and describe the techniques for writing your own programs.

## VII. Programming

## **Evaluating Functions**

**Example:** Find  $f(x)$  for  $x = .9.51.99999$  and  $0.0101.$ 

 $f(x) = \ln x - (e^{-\frac{1}{2}x} + 9.4$ 

Solution: Find the keystroke sequence for this function using RCL for x:

RCL In - RCL arc tan  $+/- e^X + 9.4 =$ Next, compile the program:

#### PROGRAM

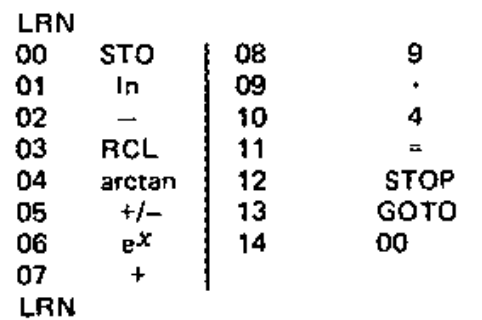

#### **EXECUTE**

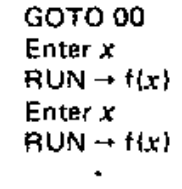

Now, run the program for the given values.

GOTO 00 Enter<sub>.9</sub> RUN - 9.2946395 Enter 51 RUN ----- 13.331826 **Enter 99999** RUN - 20.912915 Enter .0101 RUN ----- 4.2441353

Practice Problem: Find 
$$
f(x)
$$
 for  
\n $x = 1, 2, 9, 0.01102$  and  $-1.09 \times 10^{-23}$   
\nif  $f(x) = \sqrt{\ln(e^{x} + e^{-x})}$   
\nHint: Don't forget the  $[\equiv]$   
\nAnswer:  $f(1) = 1.0615687$   
\n $f(2) = 1.420616$   
\n $f(9) = 3$   
\n $f(0.01102) = .832591$   
\n $f(-1.09 \times 10^{-23}) = .8325546$ 

## **Plotting Curves**

Example: Plot

 $f(x) = \sin(\frac{1}{x})^{\alpha}$  for 0.001  $\le x \le 0.020$ 

using increments of .001.

Solution: The formula for  $f(x)$  is

RCL  $\frac{1}{x}$  sin

We will write the program to increment the memory by .001; evaluate  $f(x)$ ; stop and then repeat. The program is

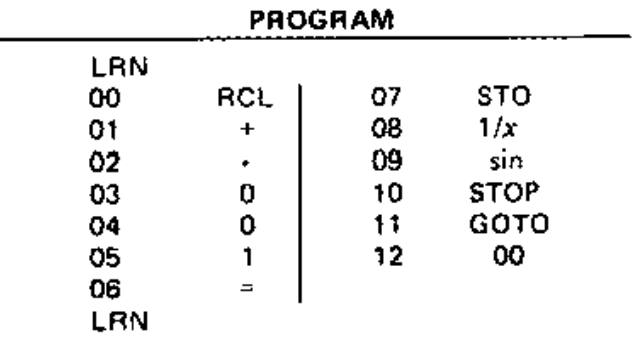

#### **EXECUTE**

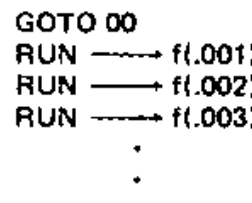

We get (rounded to 3 decimal places):

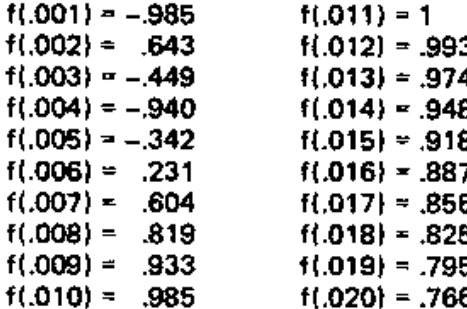

If we plot this on a graph, we get

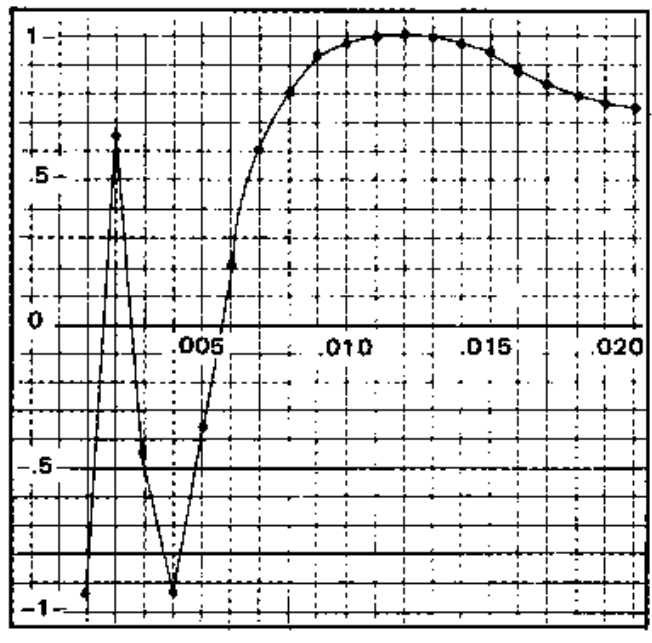

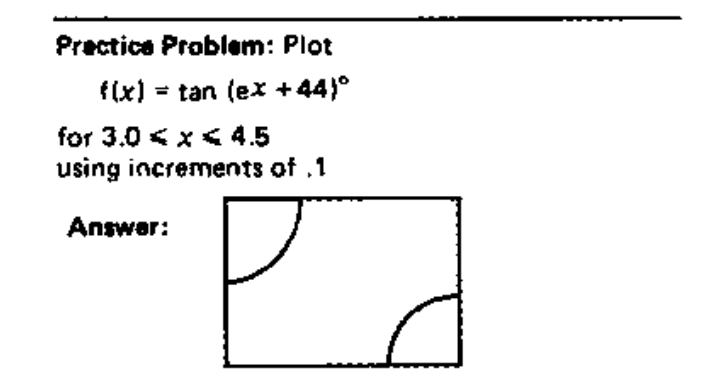

#### **Polynomials**

Example: Find p(x) for  $x = 4$ , 7, 6,  $\frac{1}{2}$ ,  $\frac{1}{3}$  where  $p(x) = 3x<sup>4</sup> + 2x<sup>3</sup> - x + 1$ 

Solution: As shown on page 18 you, cannot enter this formula directly. You should first rearrange the expression

$$
p(x) = [3x4 + 2x3 - x] + 1
$$
  
= (3x<sup>3</sup> + 2x<sup>2</sup> - 1) x + 1  
= ((3x + 2) x<sup>2</sup> - 1) x + 1

Thus, the key sequence for  $p(x)$  is

RCL  $x$  3 + 2 x RCL  $x^2$  $-1 \times RCL + 1 =$ 

Next, compile the program:

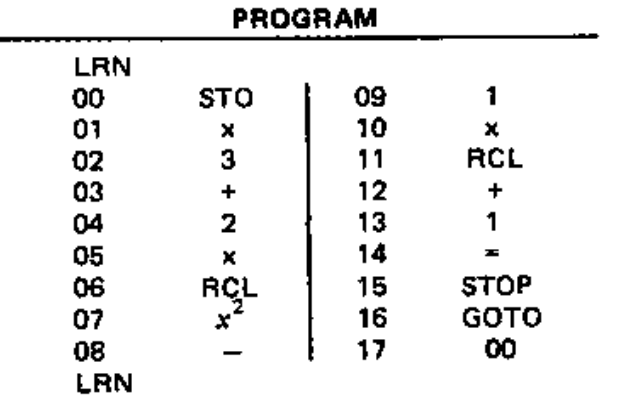

EXECUTE

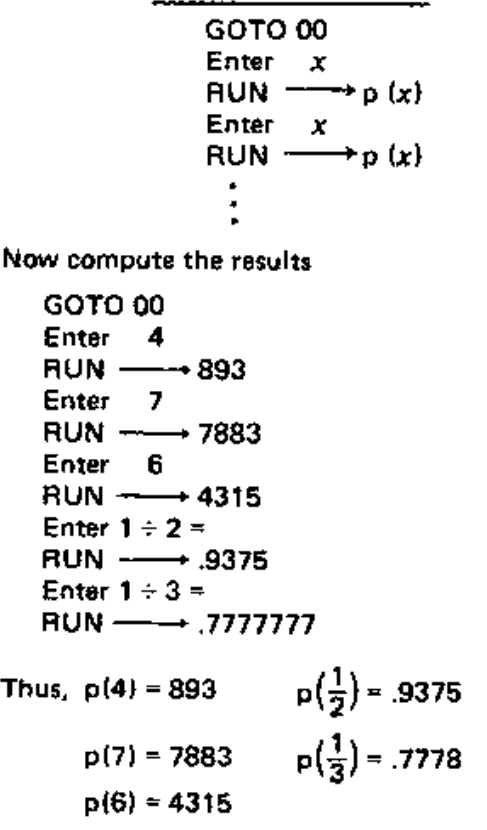

Practice Problem: Find

```
plxl for x- .17, .84, 3.6, 19
  if p(x) = x^4 - 2x^3 + x^2 - x - 1Answer: -1.1500908, -1.8219366,
         83.0096 ,116,944
```
## Roots of Polynomials

A root of <sup>a</sup> polynomial is <sup>a</sup> number *x·* such that

 $p(x^*) = 0$ 

Suppose you are given a polynomial. For example,  $p(x) = 15x^3 - 34x^2 + 4x + 8$ 

The divisors of the leading coefficient, 15 are 15,5,3,1 The divisors of the constant, 8 are B, 4, 2, 1 Make a list of all fractions  $\frac{a}{b}$  where a divides evenly into the constant and b divides evenly into the leading coefficient. ding coefficient.<br>8 4 <u>2 1 8 4 2 1</u>  $\frac{9}{1}$   $\frac{4}{1}$   $\frac{4}{1}$   $\frac{1}{3}$   $\frac{3}{3}$   $\frac{5}{3}$   $\frac{1}{3}$ 

8 4 2 1 8 4 2 1  $\overline{5}$   $\overline{5}$   $\overline{5}$   $\overline{5}$   $\overline{15}$   $\overline{15}$   $\overline{15}$   $\overline{15}$ 

Evaluate  $p(x)$  for each of the above fractions and their negatives. If  $p(x) = 0$  then x is a root of  $p(x)$ .

(Due to rounding errors, a number as small as  $10^{-8}$ ) should be considered equal to zero.)

This technique will find all the rational (fraetional) roots of any polynomial. This cannot be used for irrational roots  $(\sqrt{2}, \sqrt{3}, \text{etc.}).$ 

**Practice Problems:** Find the roots of  $p(x)$  above

Answer: 
$$
2, \frac{2}{3}, -\frac{2}{5}
$$

Find the roots of

 $p(x) = 2x^3 - 13x^2 + x + 70$ 

Answer: 5,  $\frac{7}{2}$ , -2

### The  $[x \leftrightarrow y]$  Key

The  $\left|x\right|$  is useful in many programs as shown in the next example.

Example: Find  $f(x)$  for  $x = 1, 5, 10, 100$ 

$$
f(x) = \frac{e^x}{\ln x - \sqrt{x + 4}}
$$

26

Solution: First write out the key sequence for the formula:

$$
\begin{array}{l}\n\text{RCL} + 4 = \sqrt{x} - \text{RCL} \\
\ln x \rightarrow y \div \text{RCL} e^{x} \\
x \rightarrow y = \n\end{array}
$$

Notice how  $x \rightarrow y$  is used in this example. Next, compile the program.

**6666661** 

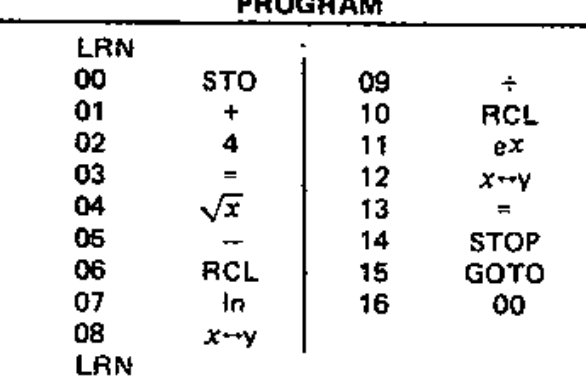

#### **EXECUTE**

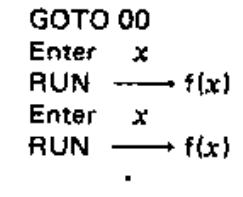

Run the program

```
GOTO 00
Enter<sub>1</sub>
RUN \longrightarrow -1.2156526Enter<sub>5</sub>
RUN -- + -106.7289
Enter 10
RUN -- + -15306.018
Enter 100
RUN - + -4.8063297 x 10<sup>42</sup>
```
Practice Problem: Find f(8) for  $\theta = \frac{11\pi}{19}$  radians  $\theta = 46^\circ$  $\theta$  = 90 gradians where  $f(\theta) = \tan \theta - \sqrt{\sin \theta + \cos \theta}$ Answer:  $f(\frac{11\pi}{19}) = -4.7997425$  $f(46^{\circ}) = -.1535862$  $f(90 \text{ grad}) = 5.244114$ 

## The  $[x \leftrightarrow M]$  Key

The  $x \leftrightarrow M$  key is useful in many programs as shown in the following example.

Example: Find

j.

$$
\sum_{r=1}^{n} \sqrt{r} = \sqrt{1} + \sqrt{2} + \sqrt{3} + \cdots + \sqrt{n}
$$

for n = 5, 11, 19, 104

Solution: Suppose, for the time being,  $n = 11$ . It is easier to find

$$
\sqrt{11} + \sqrt{10} + \sqrt{9} + \cdots + \sqrt{1}
$$

Set up a table and experiment with different arrangements:

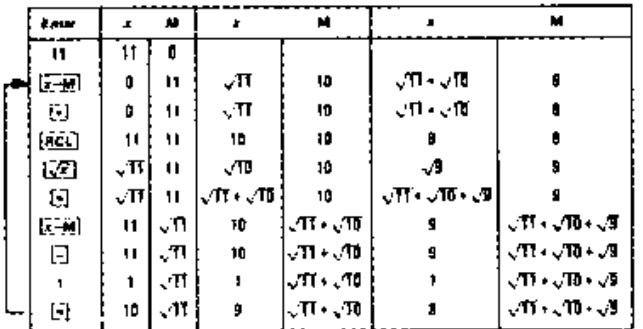

It is essential to keep track of the memory in this way.

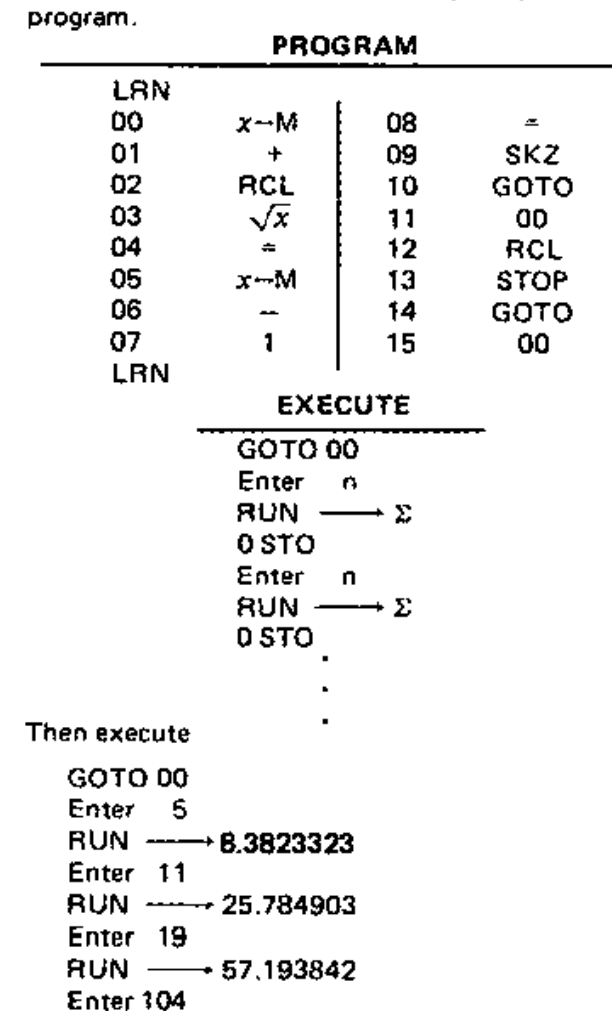

When a possible sequence is found, compile the

**Practice Problem: Find** 

 $RUN \longrightarrow 711.95926$ 

n Σ for  $n = 5, 9, 24, 55$ - Io (il)  $i = 1$ Answer: 10.450452 48.961295 559.68849 4010.7111

The [INT] Key

The INT key is used in programs 12 and 16 of Appendix A. You will use it to solve the next two problems.

Practice Problems: Write a program that rounds any decimal to the nearest cent. If you enter 53.7152 you should get 53.72. Similarly, if you enter 4.174, you should get 4.17.

Write a program to find the greatest perfect square less than or equal to any given number. (A perfect square is a number whose square root is an integer.)

## **Writing a Program**

We have seen there are six steps in writing a program

- (1) Write out the formula.
- (2) Rearrange if necessary.
- (3) Write out keysequence for formula.
- (4) Using a table to keep track of the memory, develop key sequence for memory operators.
- (5) Use different techniques to shorten program if necessary.
- (6) Compile, run, debug.

We have seen how step (2) has been used to compute polynomials. There is another trick you can use to compute powers. Suppose you wish to use

#### $9.7^{x}$

in a computation. This must be rearranged using the formula

$$
y^X = e^{\ln y^X} = e^{x \ln y}
$$

Thus,

 $9.7x = 8x \ln 9.7$ 

This new arrangement is compatible with the machine.

It is important to use a table to keep track of the memory (step 4) when creeting e program. For an example of this technique, see page 29.

If your program turns out to be too large, don't give up. You may be able to rearrange your formula to make the program shorter. If this does not work, part of the program may be entered manually during the axecution 01 the program. For example, the program for the quadratic formula  $forogram 7$ , appendix A) is too long. The last part must be entered manually:  $-$  RCL - RCL = .

Finally, you compile Ihe program, run a test problem and get Ihe wrong answer. You must debug the program.

Use the  $[SSTP]$  key to run the program step-bystep. You will thus find where the program goes wrong.

The biggest cause of errors is the omission of the  $\boxed{x}$  key. For example,

$$
3 + 4\sqrt{x} =
$$

computes  $3 + \sqrt{4}$ . If, instead, you wanted  $\sqrt{3+4}$ , you have misplaced the  $=$  sign:

$$
3 + 4 = \sqrt{x}
$$

Check your program for  $\ln e^{x}$ ,  $\sqrt{x}$ ,  $x^{2}$ , sin etc. An equals sign before these operators makes a big difference.

## Appendices

#### **Appendix A. Useful Programs**

 $1. y^x$ 

This program calculates  $\gamma^X$  using the formula

$$
y^x = e^{x \ln y} \qquad y > 0
$$

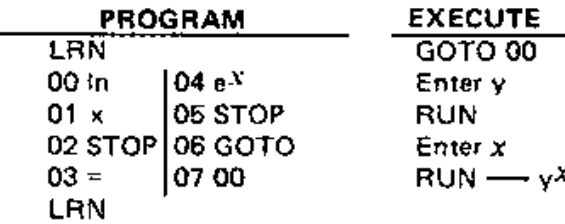

#### 2.  $\sqrt[x]{y}$

This program calculates  $\sqrt[x]{y}$  using the formula

$$
\sqrt[3]{y} = e^{\ln y} \div x \qquad y > 0
$$

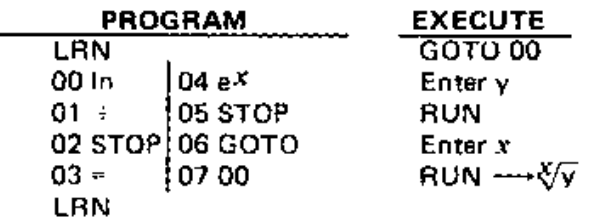

#### 3. Fibonacci Sequence

This program computes the Fibonacci sequence

 $x_1, x_2, x_3, \cdots$ 

using the formula

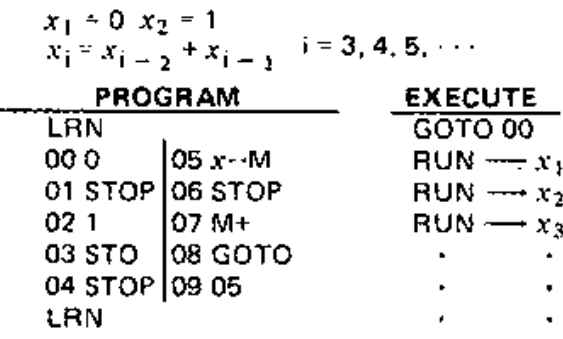

#### 4. Base 10 - Base 2

This program converts a base 10 number n<sub>10</sub> to a base 2 number  $x_2$ . Denote the digits of  $x_2$  by

 $d_k$   $d_{k-1}$ ,  $d_{k-2}$ , ...  $d_1$   $d_0$ 

To execute the program, choose a value for k bigger than the expected number of digits in  $x_2$ . For example, to change 5964 to binary<br>form choose k = 13 (2<sup>13</sup> = 8192).

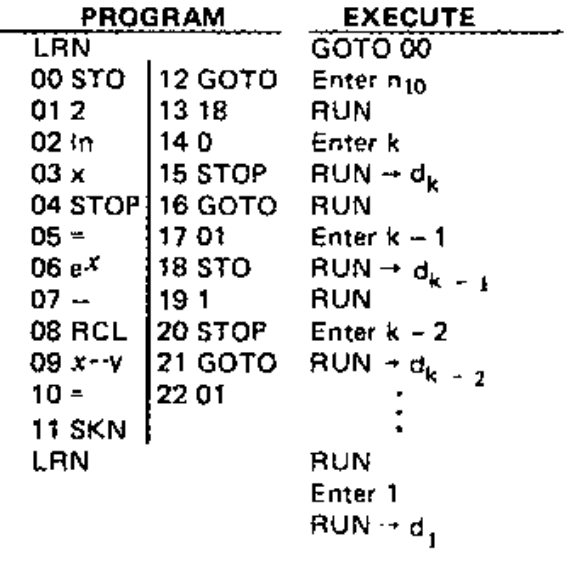

 $d_0 = \begin{cases} 0 & \text{if } n_{10} \text{ is even} \\ 1 & \text{if } n_{10} \text{ is odd} \end{cases}$ 

Note: You can modify this program to convert numbers to a base different from 2. Step 01 should be changed to this new base. For each digit  $d<sub>k</sub>$  repeat the sequence

**RUN** Enter i  $RUN \rightarrow 0$  or 1

until a 0 appears. The number of 1s generated by this procedure is the d; digit.

5. Base  $n \rightarrow$  Base 10

This program converts a base n number  $x_n$ to a base 10 number  $y_{10}$ . Denote the digits of  $x_n$  by

| $d_k d_{k-1} d_{k-2} \ldots d_1 d_0$ |                |           |
|--------------------------------------|----------------|-----------|
| <b>PROGRAM</b>                       | <b>EXECUTE</b> |           |
| LRN                                  | GOTO 00        |           |
| 00 STO                               | 04 x           | Enter n   |
| 01 0                                 | 05 RCL         | RUN       |
| 02 +                                 | 06 GOTO        | Enter d_k |
| 03 STOP                              | 07 02          | RUN       |
| LRN                                  | Enter d_{k-1}  |           |
| RUN                                  | Enter d_1      |           |
| LUN                                  | But            |           |
| EMM                                  | But            |           |
| EMM                                  | But            |           |
| EMM                                  | But            |           |
| But                                  | But            |           |
| But                                  | But            |           |
| But                                  | But            |           |
| But                                  | But            |           |

 $=$   $-$ 

 $\rightarrow$  Y 10

#### **6. Additional Memory**

You can use the programming registers to store frequently-used constants. Suppose you will be making numerous calculations with the constants

 $C = 2.998 \times 10^8$ <br>G = 6.673 x 10<sup>-11</sup>  $K = 172$ 

These can be entered into the program and whenever one of these values appears in a computation, press GOTO and the appropriate line number. The desired constant appears on the display and you may continue with the calculations.

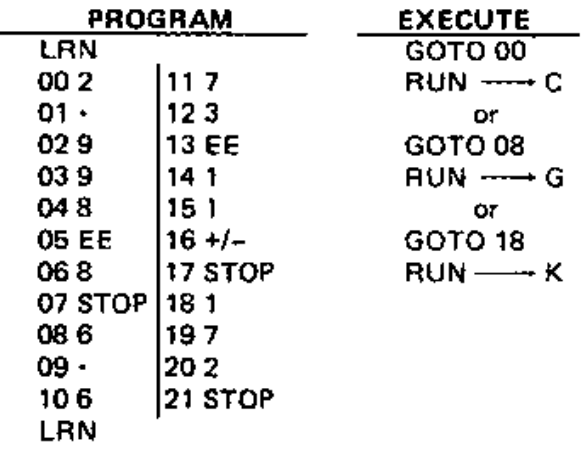

7. Quadratic Formula

This program computes the solution of

$$
ax^2 + bx + c = 0
$$

using the formula

$$
x_1 = \frac{-b + \sqrt{b^2 - 4ac}}{2a}
$$

$$
x_2 = \frac{-b - \sqrt{b^2 - 4ac}}{2a}
$$

If the roots are complex numbers, an error will occur.

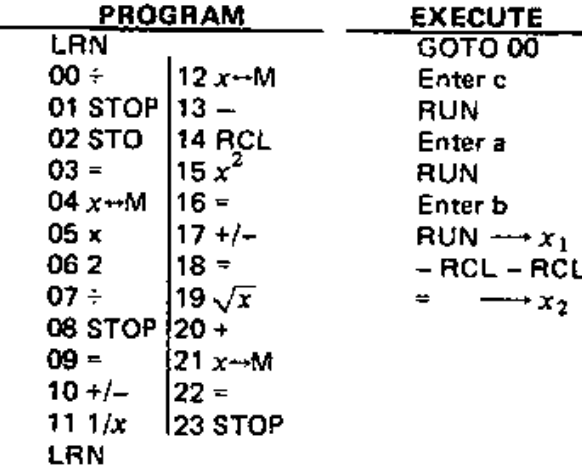

8. Distance Between  $(x_1, y_1)$  and  $(x_2, y_2)$ 

This program computes the distance between two points on the Cartesian plane.

 $f(x_1, y_1)$ 

$$
d = \sqrt{(x_1 - x_2)^2 + (y_1 - y_2)^2}
$$

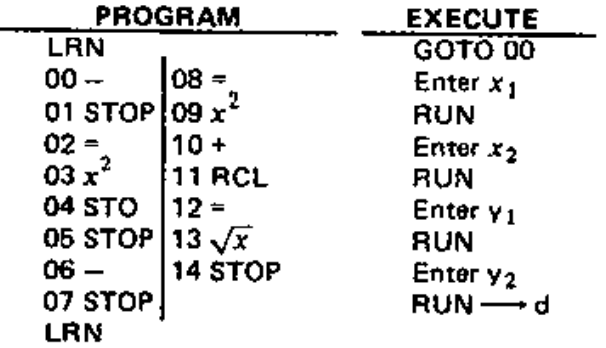

9. Polar - Rectangular Coordinates

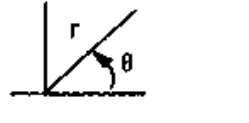

Polar Coordinates Rectangular Coordinates  $(r, \theta)$  $(x, y)$ This program converts  $(r, \theta)$  to  $(x, y)$  using the formulae

 $x = r \cos \theta$  $y = r \sin \theta$ 

Step 2 of the execution is used to enter the angle mode of  $\theta$ . This step may be left out in successive computations unless the angle mode is to be changed.

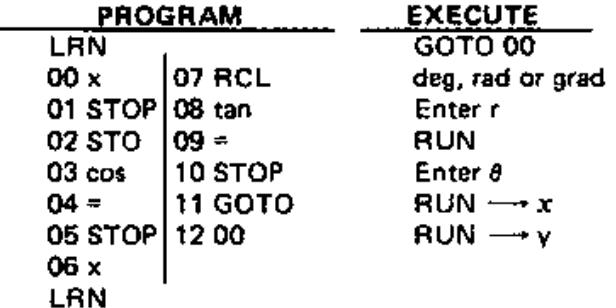

#### 10. Rectangular - Polar Coordinates

This program converts  $\{x, y\}$  to  $(r, \theta)$  using

$$
f = x \div \cos \theta
$$
  

$$
\theta = \begin{cases} \arctan \frac{y}{x} & \text{if } x > 0 \\ \arctan \frac{y}{x} + 180^{\circ} & \text{if } x < 0 \end{cases}
$$

This program will not compute  $(r, \theta)$  if  $x = 0$ . Before entering the program, you must decide which angle mode you want  $\theta$  to be expressed in and adjust steps 00, 10, 13-15 accordingly.

z,

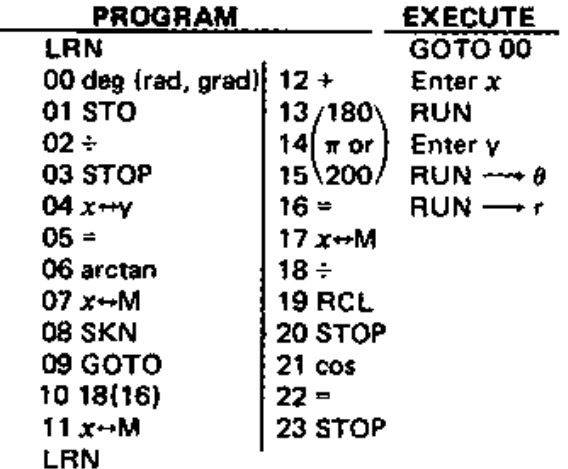

#### 11.  $d/m/s \rightarrow degress$

This program converts a degrees/minutes/ seconds value  $x^{\circ}y'z''$  to a decimal degrees value w<sup>o</sup>. This can also be used for hours/ minutes/seconds conversion to decimal hours. The formula is

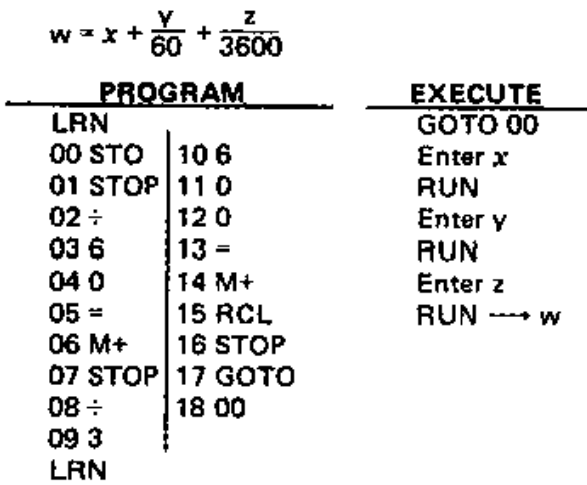

#### 12. degrees  $\rightarrow$  d/m/s

This program converts a decimal degrees value  $w^{\circ}$  to a degrees/minutes/seconds value  $x^{\circ}y^{\prime}z^{\prime\prime}$ This can also be used to convert decimal hours to hours/minutes/seconds. The formulae are

 $x = \ln t$  (w)  $y = \text{int } (60 \times (w - x))$  $z = 60 \times [60 \times (w - x) - y]$ 

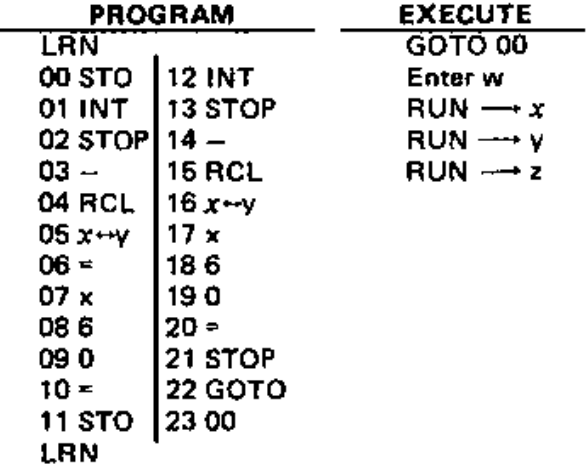

#### 13. Compound Interest

Let  $P =$  principal

i = interest rate compounded k times a year (expressed as a decimal)

 $B =$  balance after n compoundings

The formula for compound interest is

$$
B = P (1 + \frac{i}{k})^0
$$

Program A: This program computes B given P, i, n, k.

| <b>PROGRAM</b>            |                | <b>EXECUTE</b>          |
|---------------------------|----------------|-------------------------|
| LRN                       |                | GOTO 00                 |
| $00 +$                    | $08 =$         | Enter i                 |
| 01 STOP 09 e <sup>x</sup> |                | RUN                     |
| $02 +$                    | 10x            | Enter k                 |
| 031                       | 11 STOP        | RUN                     |
| 04 ≖                      | $12 =$         | Enter n                 |
| 05 In                     | 13 STOP        | RUN                     |
| 06 x                      | <b>14 GOTO</b> | Enter P                 |
| 07 STOP 15 00             |                | $RUN \longrightarrow B$ |
| LRN                       |                |                         |

Program B: This program computes P given B,  $i, n, k$ .

| PROGRAM |                | <b>EXECUTE</b> |
|---------|----------------|----------------|
| LRN     |                | <b>GOTO 00</b> |
| 00 ÷    | $09e^x$        | Enter i        |
| 01 STOP | 10 ÷           | RUN            |
| 02 +    | 11 STOP        | Enter k        |
| 03 1    | 12 x+v         | RUN            |
| 04 =    | 13 =           | Enter n        |
| 05 ไก   | 14 STOP        | RUN            |
| 06 x    | <b>15 GOTO</b> | Enter B        |
| 07 STOP | 1600           | RUN—→ P        |
| 08 =    |                |                |
| LRN     |                |                |

Program C: This program computes n given B,  $P, i, k,$ 

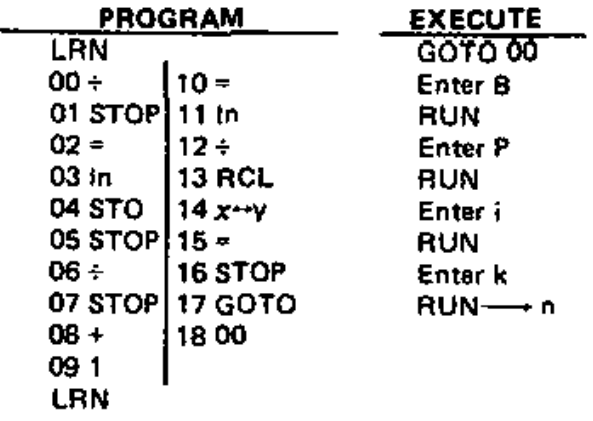

Program D: This program computes i given B,  $P, n, k$ 

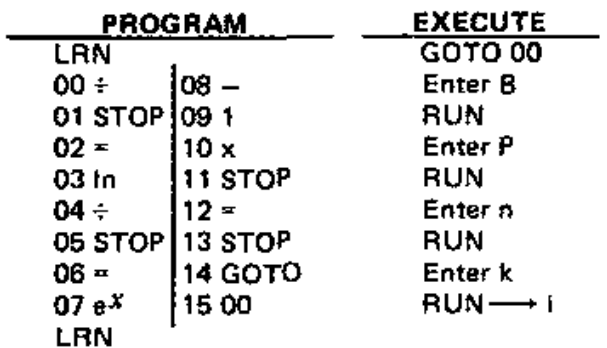

#### 14. Loans

Define P = principal

PMT = payment amount

n = number of payments

 $i =$  interest rate (expressed as a decimal)

 $k =$  number of payments in 1 year.

The formula for loans is

$$
P = PMT\left[\frac{1-(1+\frac{j}{k})^{-n}}{\frac{i}{k}}\right]
$$

-----

 $\overline{\mathbf{r}}$ 

 $\mathcal{L}^{\pm}$ 

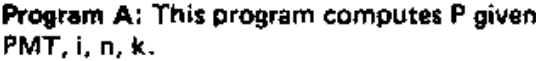

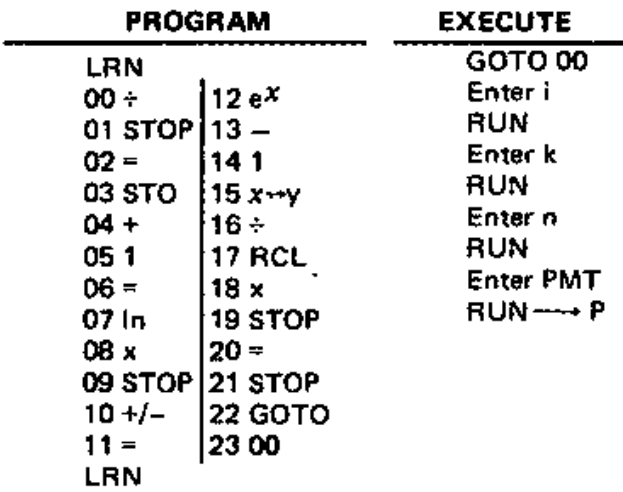

Program B: This program computes PMT given P,i,n,k.

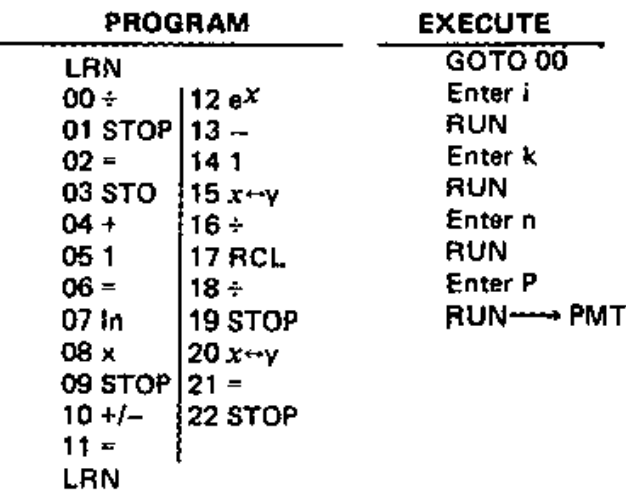

Program C: This program computes n given P, PMT, i,k.

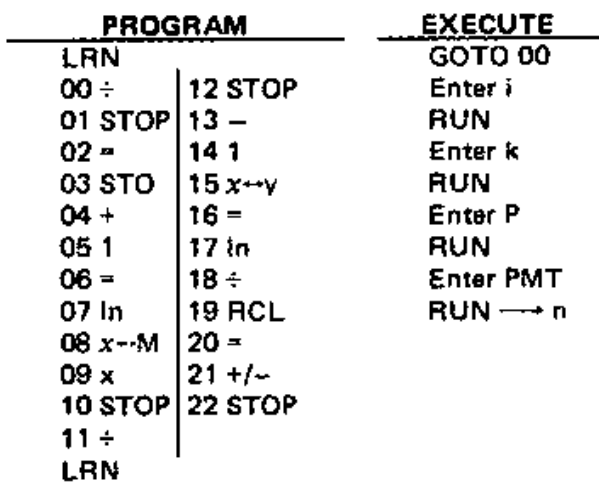

#### 15. Periodic Savings

Define PMT  $=$  amount deposited k times a year at equal intervals

 $i =$  interest rate expressed as a decimal

 $n$  = number of deposits

 $FV =$  total value of the account at the end of the term.

The formula is

$$
FV = PMT \times (1 + \frac{i}{k}) \times \left[\frac{(1 + \frac{1}{k})n - 1}{i/k}\right]
$$

Program A: This program computes FV given PMT,  $i, n, k$ .

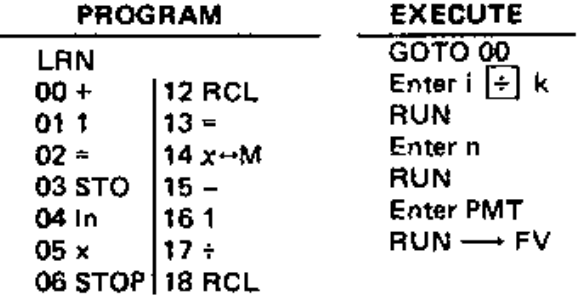

 $\overline{\phantom{a}}$ 

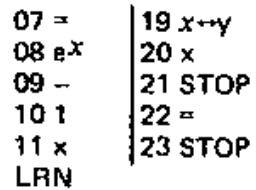

Program B: This program computes PMT given  $FV, i, n, k.$ 

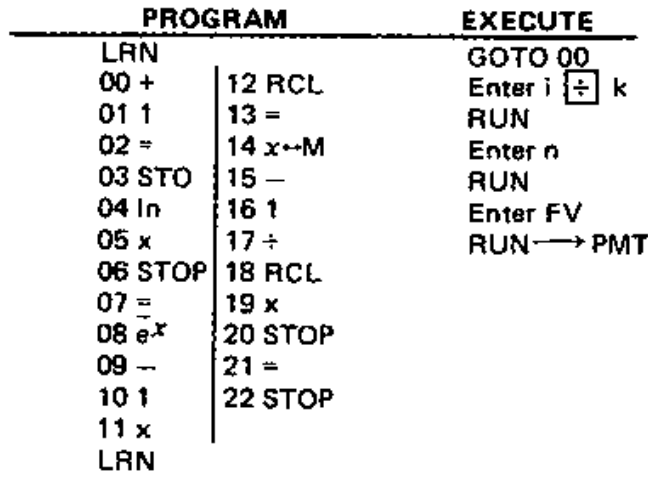

Program C: This program computes a given FV, PMT, i, k.

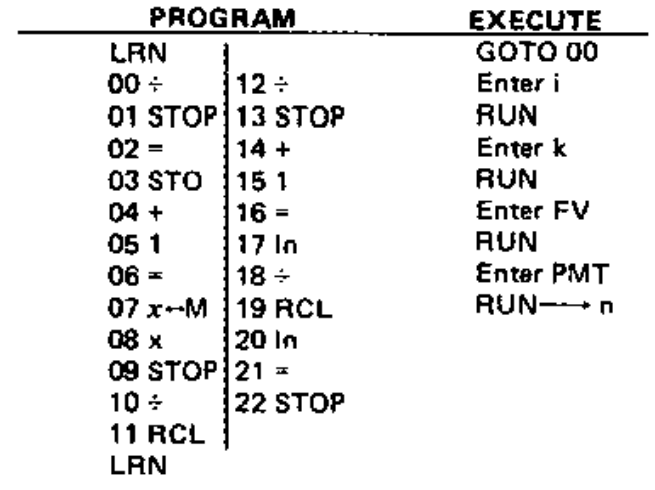

#### Program 16: Dice

This program simulates the roll of a die. Choose<br>a 4 digit decimal n, to begin the sequence. For example,  $n = .3951$ 

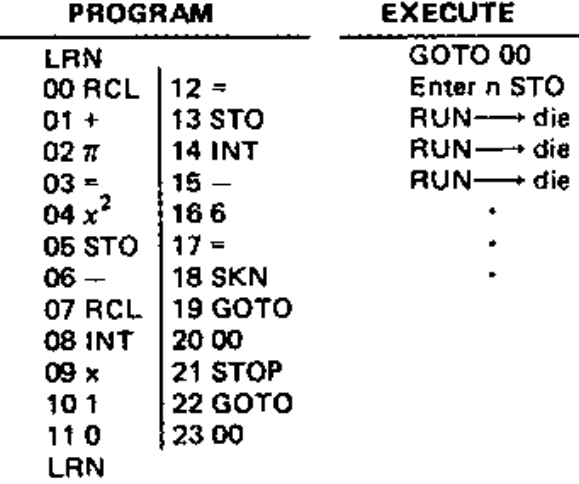

Ź.

⇁

### Appendix B. Mathematical Formulae

1. General

Quadratic

$$
x = \frac{-b \pm \sqrt{b^2 - 4ac}}{2a}
$$

**Binomial** 

$$
(a+b)^n = \sum_{k=0}^{n} {n \choose k} a^n k
$$
  
where  ${n \choose k} = \frac{n!}{k! (n-k)!}$ 

Distance between  $(x_1, y_1, z_1)$  and  $(x_2, y_2, z_2)$  $d = \sqrt{(x_1 - x_2)^2 + (y_1 - y_2)^2 + (z_1 - z_2)^2}$ 

**Exponential and Logarithmic Identities** 

$$
a^{9} = 1
$$
\n
$$
(a^{x})(a^{y}) = a^{x+y}
$$
\n
$$
\ln ab = \ln a + \ln b
$$
\n
$$
\frac{1}{a^{x}} = a^{-x}
$$
\n
$$
a^{x}/a^{y} = a^{x-y}
$$
\n
$$
\ln \left(\frac{a}{b}\right) = \ln a - \ln b
$$
\n
$$
(\ln a)^{x} = a^{x}b^{x}
$$
\n
$$
\ln a^{x} = \ln a
$$
\n
$$
\ln a^{x} = \ln b
$$
\n
$$
a = \lim_{x \to a^{-}} (1 + \frac{1}{n})^{n}
$$

**Law of Cosines** 

$$
a^{2} + b^{2} - 2 ab cos \theta = c^{2}
$$

 $D \rightarrow \infty$ 

**Law of Sines** 

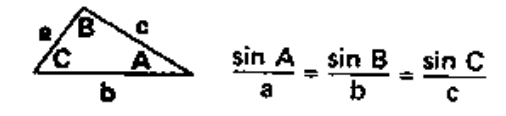

#### 2. Geometry

 $\mathbf{h}$ 

 $\mathbf{h}$ 

h.

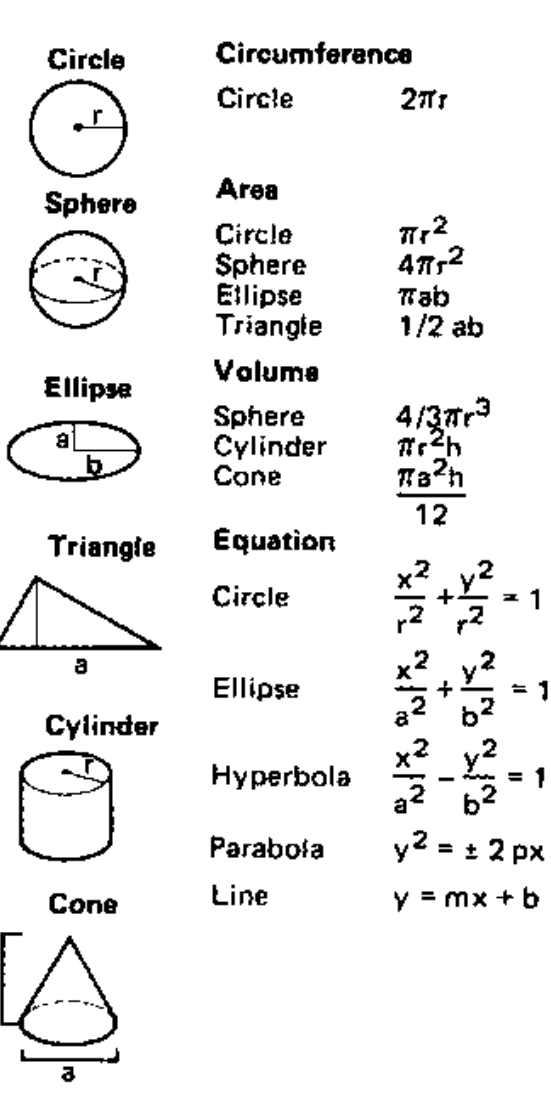

49

j

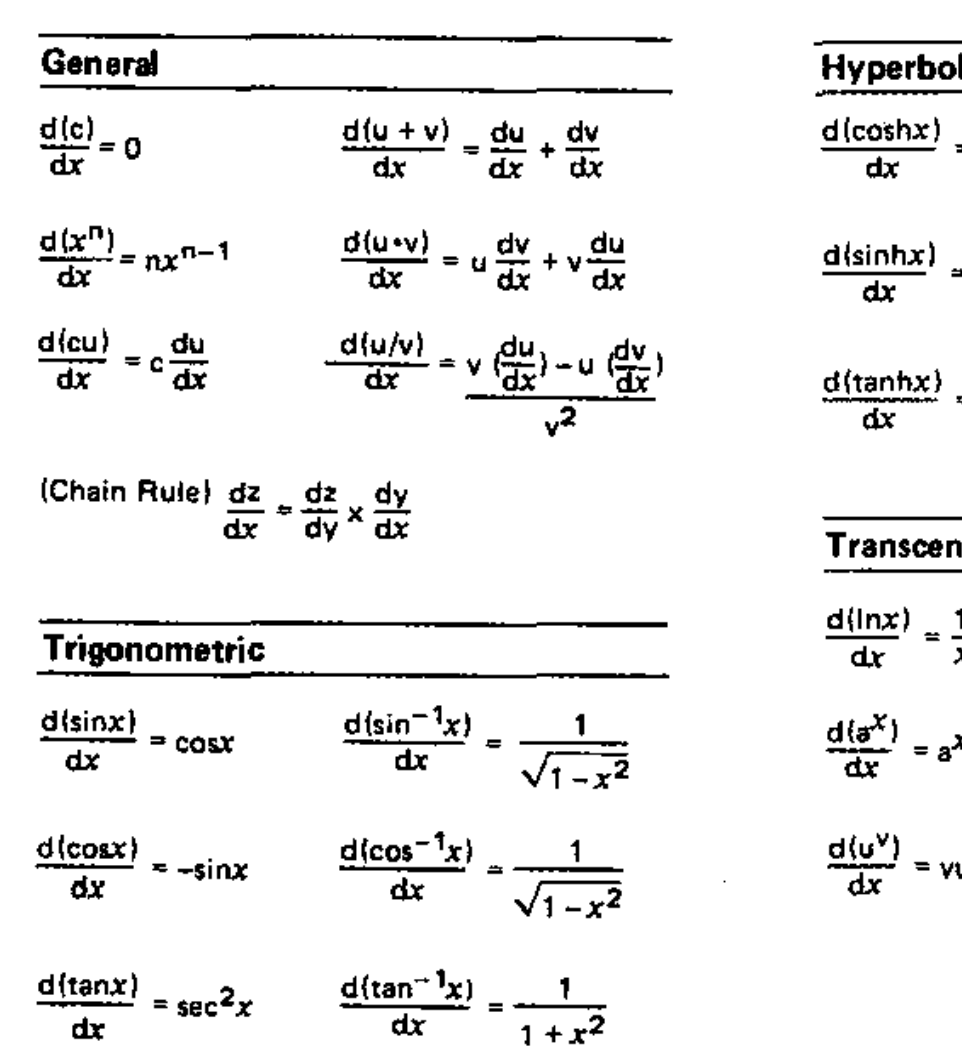

 $\overline{\phantom{a}}$ 

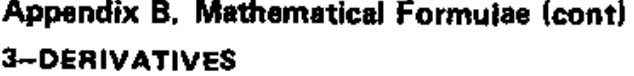

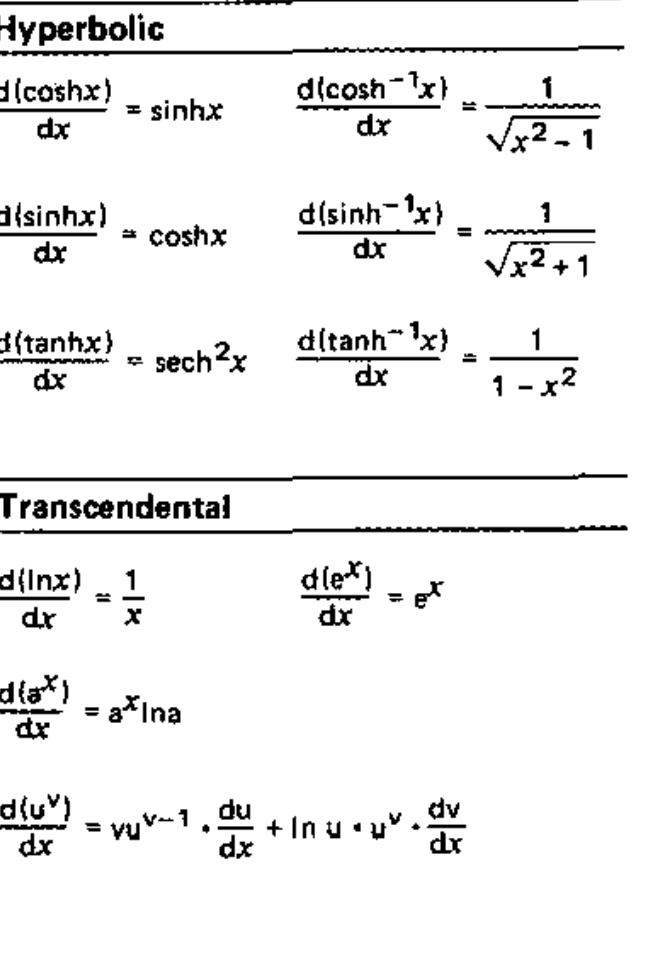

 $\bar{1}$ 

 $\frac{1}{2}$ 

 $\ddot{\phantom{a}}$ 

ŗ

Appendix B. Mathematical Formulae (cont) 4-INTEGRALS

| \n $\int du = u + C$ \n                                          | \n $\int \tan u \, du = \ln  \sec u  + C$ \n                                                     |                                                          |
|------------------------------------------------------------------|--------------------------------------------------------------------------------------------------|----------------------------------------------------------|
| \n $\int \tan u \, du = \ln  \sin u  + C$ \n                     | \n $\int \cot u \, du = \ln  \sin u  + C$ \n                                                     |                                                          |
| \n $\int u^n \, du = \frac{u^{n+1}}{n+1} + C \quad n \neq -1$ \n | \n $\int \csc u \, du = \ln  \csc u - \cot u  + C$ \n                                            |                                                          |
| \n $\int \frac{du}{u} = \ln  u  + C$ \n                          | \n $\int \frac{du}{u^2 - u^2} = \sin^{-1} \frac{u}{a} + C$ \n                                    |                                                          |
| \n $\int e^u \, du = \frac{a^u}{\ln a} + C$ \n                   | \n $\int \frac{du}{a^2 + u^2} = \frac{1}{a} \tan^{-1} \frac{u}{a} + C$ \n                        |                                                          |
| \n $\int e^u \, du = e^u + C$ \n                                 | \n $\int \frac{du}{u\sqrt{u^2 - a^2}} = \frac{1}{a} \sec^{-1} \left  \frac{u}{a} \right  + C$ \n |                                                          |
| \n $\int \sin u \, du = -\cos u + C$ \n                          | \n $\int \sinh u \, du = \cosh u + C$ \n                                                         |                                                          |
| \n $\int \sec^2 u \, du = \tan u + C$ \n                         | \n $\int \csc^2 u \, du = -\cot u + C$ \n                                                        | \n $\int \operatorname{sech}^2 u \, du = \tanh u + C$ \n |
| \n $\int \sec u \tan u \, du = \sec u + C$ \n                    | \n $\int \operatorname{sech} u \tanh u \, du = -\$                                               |                                                          |

 $\overline{a}$ 

Integration by parts  $\int u dv = uv + \int v du$ 

53

## **Appendix C. Physics Concepts**

## 1-PHYSICAL CONSTANTS

 $\bar{\tau}$ 

 $\begin{array}{c}\n\vdots \\
\vdots \\
\vdots\n\end{array}$ 

 $\vdots$ 

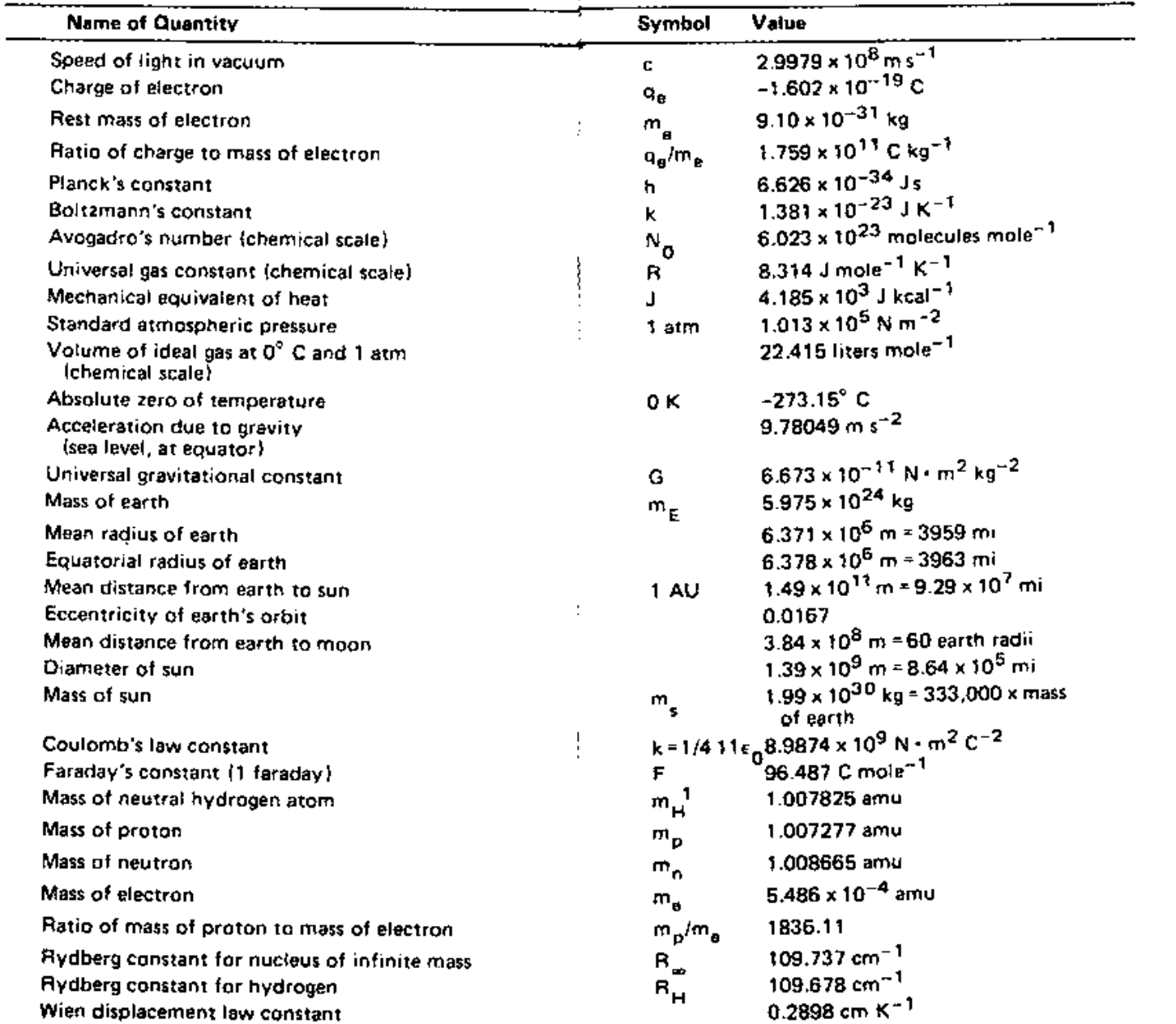

 $\cdot$   $-$ 

54

Appendix C. Physics Concepts {conti

2-CONVERSIONS

English to Metric

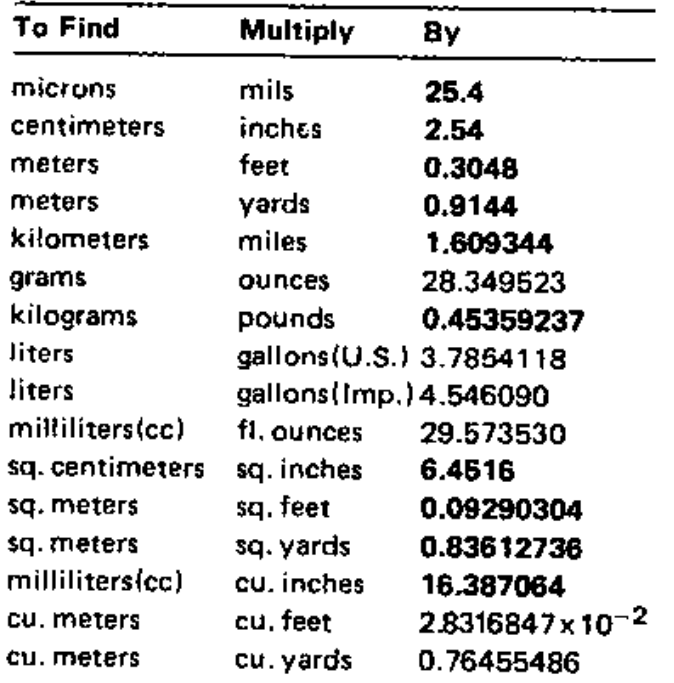

#### Temperature Conversions

$$
F = \frac{9}{5}(C) + 32
$$
  

$$
C = \frac{5}{9}(F - 32)
$$

#### General

•

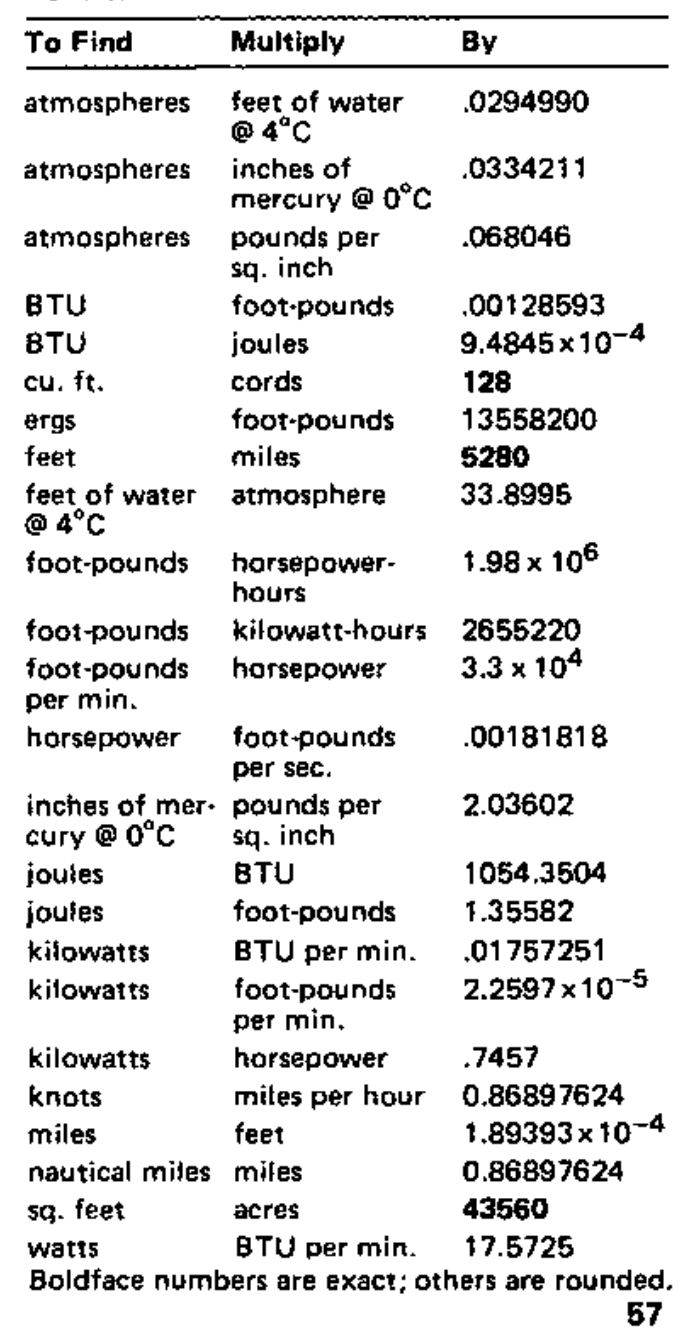

56

 $\frac{1}{2}$ 

 $\overline{\cdot}$ 

## Appendix C. Physics Concepts (cont)

3-TABLE OF UNITS

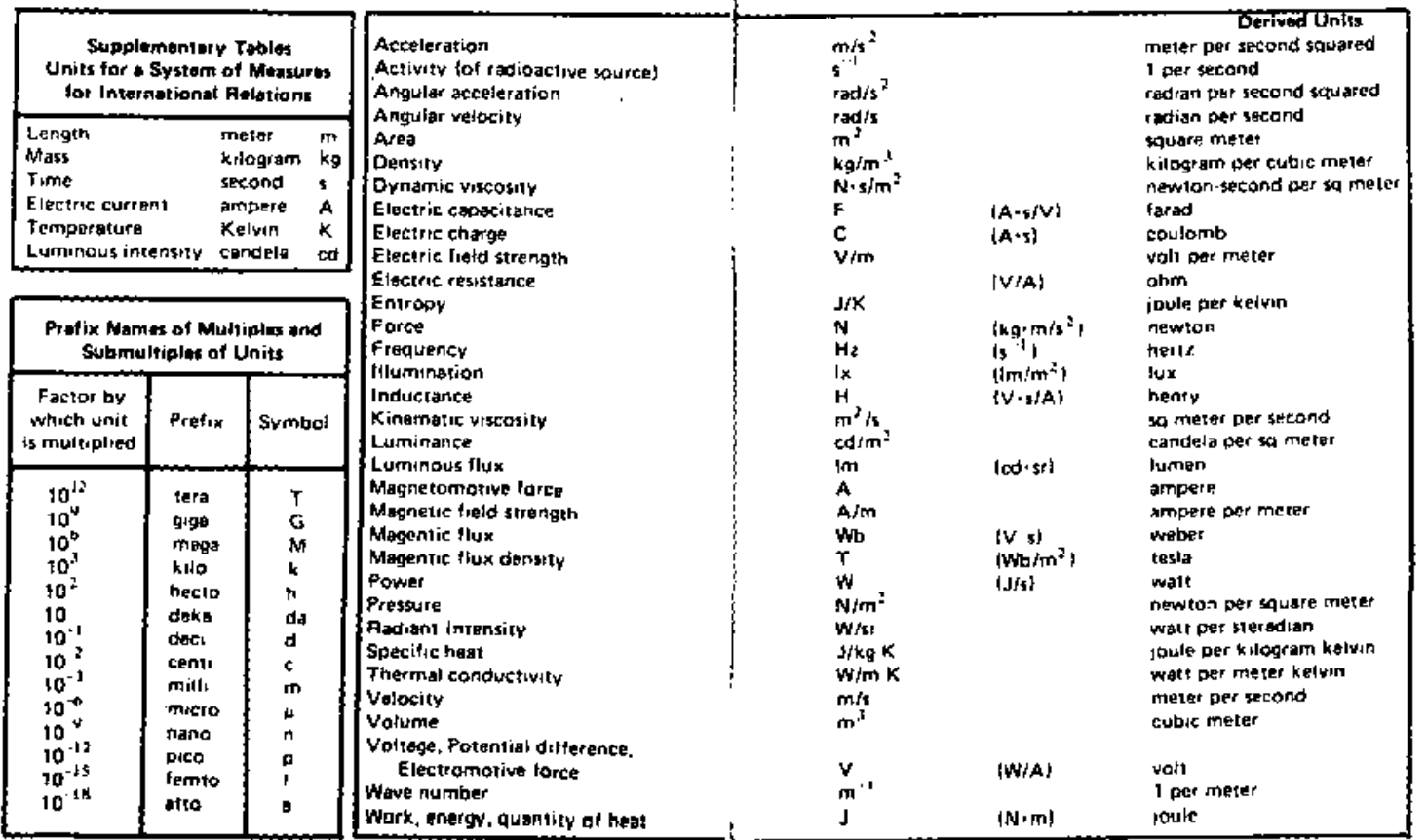

 $\mathbf{r}$ 

58

 $\mathbb{C}^{\times}$ 

#### Appendix D. Batteries and Maintenance

#### . AC Operation

 $\mathbf{r}$ 

If you have bought or own a Commodore adapter, connect this optional adapter to any standard electrical outlet and plug the jack into the calculator. After the above connections have been made, the power switch may be turned "ON." (While connected to AC, the battery may be left in place or removed but we recommend removal.

Use proper Commodore/CBM adapter for AC operation. Adapter 640 or 707 North America; Adapter 708 England; Adapter 709 West Germany.

#### Battery Operation

Push the power switch "ON." An interlock switch in the calculator socket will prevent battery operation if the adapter jack remains connected.

Your new calculator uses one ordinary 9 volt rectangular battery. available virtually anywhere. The connector must be attached firmly to the two battery terminals.

#### low Power

If battery is low, calculator display:

- a. will appear erratic
- b. will dim
- c. will fail to accept numbers

If one or all of the above conditions occur, you may check for a low battery condition by entering a series of 8's. If 8's fail to appear, operations should not be continued on battery power. Unit may be operated on AC power.

#### CAUTION

A strong static discharge will damage your machine.

#### Shipping Instructions

I

A defective machine should be returned to the authorized service center nearest you. See listing of service centers.

#### TEMPERATURE RANGE

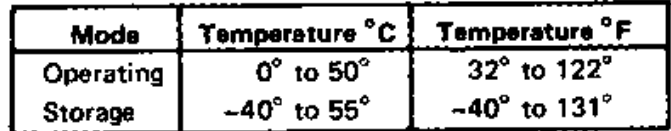

For a copy of SOLUTIONS TO THE PRACTICE PROBLEMS IN THE P50 MANUAL, send \$3.50 to cover cost of handling to the personal attention of Mr. Sam Bernstein, Nassau, Bahamas.

-~.\_~~~~- ----...\_---../

60